Number: MS-302 Passing Score: 800 <u>Time Limit</u>: 120 min File Version: 1.0

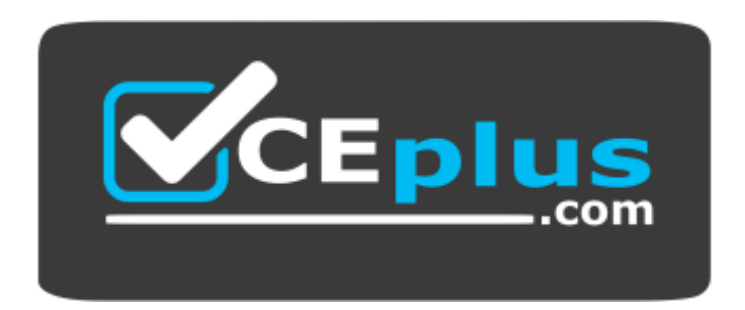

**Website:** [https://vceplus.com](https://vceplus.com/) **VCE to PDF Converter:** <https://vceplus.com/vce-to-pdf/> **Facebook:** <https://www.facebook.com/VCE.For.All.VN/> **Twitter :** [https://twitter.com/VCE\\_Plus](https://twitter.com/VCE_Plus)

**MS-302**

**Microsoft 365 Tea[mwork Administrator Certification](https://vceplus.com) Transition (beta)**

**Version 1.0**

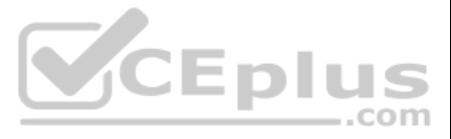

# **Testlet 1**

# **Case Study**

**Overview**

# **Existing Environment**

# **Active Directory Environment**

The network contains an on-premises Active Directory domain. All users are created in the domain and are organized units (OUs) the users use their domain credentials to sign in to their computer.

# **Microsoft Office 365 Environment**

- Research & development
- **Human resources (HR)**
- **Marketing**
- Finance
- $\blacksquare$  IT

Each department assigns a site owner to manage its site collection and to manage access. The site coll[ection of each department contains](https://vceplus.com) multiple subsites. Sharing is allowed across different site collections by default.

..com

Contoso has a Microsoft Office 365 subscription and uses the following services:

- **OneDrive for Business**
- SharePoint Online
- **Exchange Online**
- **\*** Yammer

Teams

Currently, the identity of each user is maintained separately in both on-premises Active Directory and Office 365.

- The HR department has a branded site collection
- Currently, the default storage limit is set for all the site collections
- The marketing department uses multiple site collections created by an administrator named Admin1
- Contoso has a strategic partnership with a company name Litware, Inc. Litware has an Office 365 subscription. All users at Litware have a user account in the litware.com domain

Contoso implements SharePoint site collections for the following departments:

External sharing is enabled for the organization.

# **Current Business Model**

Contoso has the following business model:

- Add a Yammer feed to new communication sites
- **Prevent non-site owners from inviting external users**
- Troubleshoot the performance issues of the HR department site collection
- Increase a 100-GB storage limit for the site collection of the marketing department
- Prevent users from syncing media files, such as MP3 and MP4 files, from OneDrive
- Restrict users from sharing content from the finance department site collection to the Litware users
- Ensure that SharePoint administrators do not have administrative permissions to the site collections
- Ensure that the managers in the marketing department can view the storage metrics of the marketing department sites

# **Problem Statements**

Contoso identifies the following uses:

- Non-site owners invite external users to access the content in SharePoint Online
- Users upload audio, video, and executable program files to OneDrive for Business
- The company manages two separate identifies for each user, which creates more administrative work
- Users in the HR department report performance issues affecting their site collection. You suspect that the issues are due to large images on the home page

# **Technical Requirements**

Contoso has the following technical requirements for the Office 365 environment:

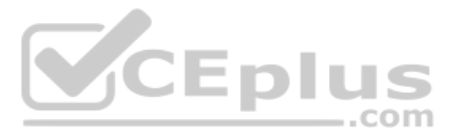

- Maintain all user identities in on-premises Active Directory, Sync passwords to Microsoft Azure Active Directory (Azure AD)
- Ensure that when users are deleted from Microsoft 365, their associated OneDrive content is retained for 90 days. After 90 fays, the content must be deleted permanently

# **QUESTION 1**  DRAG DROP

You need to meet the technical reQuirements for setting the storage limit.

Which three actions should you perform in seQuence? To answer, move the appropriate actions from the list of actions to the answer area and arrange them in the correct order.

# **Select and Place:**

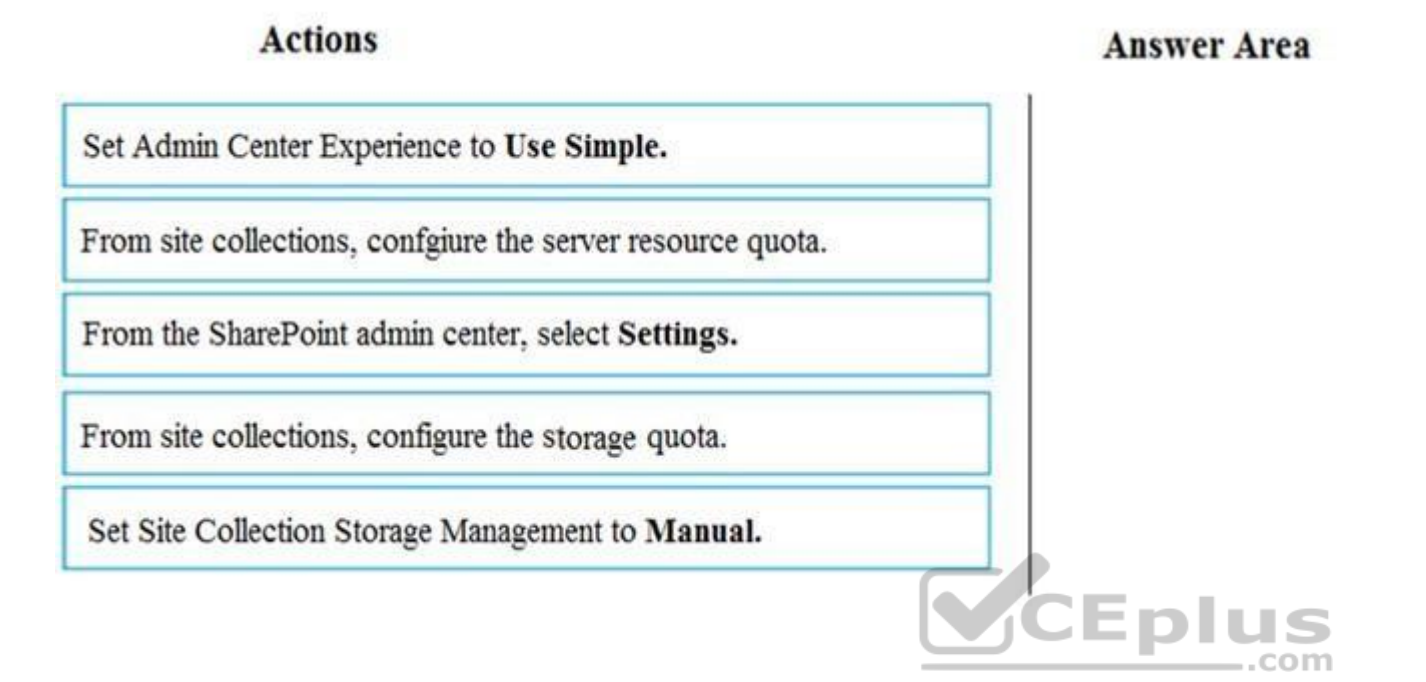

# **Correct Answer:**

# **Actions**

Set Admin Center Experience to Use Simple.

From site collections, confgiure the server resource quota.

# **Answer Area**

From the SharePoint admin center, select Settings.

Set Site Collection Storage Management to Manual.

From site collections, configure the storage quota.

**Section: [none] Explanation**

**Explanation/Reference:**  Explanation:

Scenario: Increase a 100-GB storage limit for the site collection of the marketing department

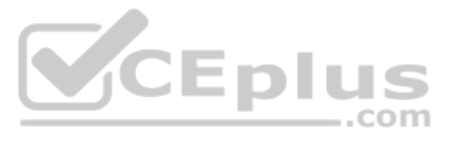

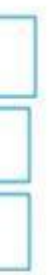

Step 1: From the SharePoint Admin center, select Settings

Step 2: Set Site Collection Storage Management to Manual

If you prefer to fine tune the storage space allocated to each site collection, you can set your storage management option to "manual" and specify individual site collection storage limits. In the left pane, under Admin centers, select SharePoint. If this opens the classic SharePoint admin center, select Try it now to open the new SharePoint admin center.

- 1. Sign in to https://admin.microsoft.com as a global or SharePoint admin.
- 2. Select Settings in the left pane.

3. Select Site storage limits.

4. Select Automatic or Manual, and then select Save.

Step 3: From site collections, configure the storage Quota. Manage individual site collection storage limits Follow these steps to specify individual site collection storage limits when your storage management option is set to "manual."

1. In the left pane, under Admin centers, select SharePoint. (You might need to select Show all to see the list of admin centers.) If this opens the classic SharePoint admin center, select Try it now to open the new ShareP

- 2. On the Active sites page, select a site and then select Storage.
- 3. Enter the maximum storage in GB for the site.
- 4. Make sure Notifications is turned on to send an email to site collection administrators when the site approaches the storage limit. Then enter a value as a percent for how full you want the storage to be when the email
- 5. Select Save.

References: https://docs.microsoft.com/en-us/sharepoint/manage-site-collection-storage-limits

**QUESTION 2** You need to meet the technical reQuirements for the finance department site collection.

What should you do?

- A. From the Security&Compliance admin center, create a permission policy
- B. From the SharePoint admin center, select **Sharing,** and then select **Limit external sharing using domains**
- C. From the Security&Compliance admin center, create a classification label policy
- D. From the SharePoint admin center, select the finance department site collection, and then configure [the Share settings](https://vceplus.com)

**Correct Answer:** B **Section: [none] Explanation**

# **Explanation/Reference:**

Explanation:

Scenario: Restrict users from sharing content from the finance department site collection to the Litware users

- 1. To restrict domains in external sharing in SharePoint Online and OneDrive for Business at the organization level
- 2. Sign in to https://admin.microsoft.com as a global or SharePoint admin.
- 3. In the left pane, under Admin centers, select SharePoint. (You might need to select Show all to see the list of admin centers.) If this opens the new SharePoint admin center, select Classic SharePoint admin center in th
- 4. In the left pane, select sharing.
- 5. Under Additional settings, select the Limit external sharing using domains check box.
- 6. From the drop-down list, choose either Don't allow sharing with users from these blocked domains to deny access to targeted domains or Allow sharing only with users from these domains to limit access to only to the doma
- 7. List the domains (maximum of 1000) in the box provided, using the format domain.com.

References: https://docs.microsoft.com/en-us/sharepoint/restricted-domainssharing

# **QUESTION 3**

You need to confirm whether the performance issues experienced by the HR department site collection are due to the large image.

What should you do?

- A. From Site Settings for the site collection, select **Storage Metrics**
- B. From Site Settings for the site collection, select **Site collection health checks**

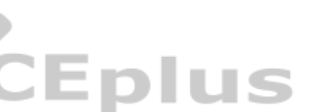

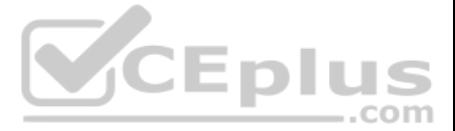

C. From the Microsoft 365 admin center, view the service status of SharePoint OnlineD. From Microsoft Edge, open the site, Run the developer tools

**Correct Answer:** D **Section: [none] Explanation**

### **Explanation/Reference:**

Scenario: Users in the HR department report performance issues affecting their site collection. You suspect that the issues are due to large images on the home page

- The F12 tool bar network monitor
- **Comparison to a non-customized baseline SharePoint Online response header metrics**

You can diagnose common issues with your SharePoint Online site using Internet Explorer developer tools.

There are three different ways that you can identify that a page on a SharePoint Online site has a performance problem with the customizations.

References: https://docs.microsoft.com/en-us/office365/enterprise/diagnosing-performance-issues-with-sharepoint-

online

**QUESTION 4** 

DRAG DROP

You need to meet the site reQuirements for the marketing department managers.

Which three actions should you perform in seQuence? To answer, move the appropriate actions from the list of actions to the answer area and arrange them in the correct order.

All domain controllers run Windows Server 2012. The main office sync identities to Microsoft Azure Active Directory (Azure AD) by using Azure AD Connect. All user accounts are created in the on-premises Active Directory an AD.

**Select and Place:**

**Correct Answer:**

**Section: [none] Explanation**

**Explanation/Reference:**  Explanation:

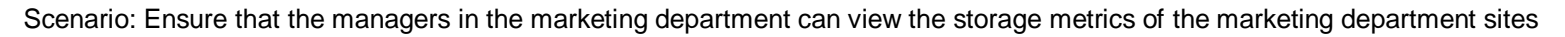

Step 1: Open the SharePoint admin center

Step 2: Open the marketing department site collections

# Step 3: Configure the owners

As a site owner, you can maintain control over server resources and carefully monitor areas such as storage space by checking Quotas that have been set for sites.

### References:

https://support.office.com/en-us/article/check-Quota-data-for-a-site-d8fc7389-cf11-42ee-80e4-2ce173e35f5b

#### **Testlet 2**

**Overview**

### **Existing Environment**

#### **On-premises Infrastructure**

The network contains an Active Directory forest named litwareinc.com that contains a child domain for each region.

Each office contains the following servers and client computers:

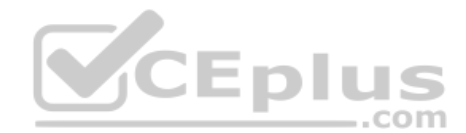

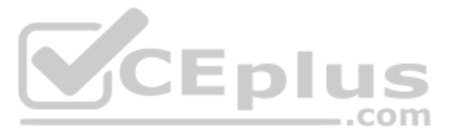

- A domain controller that runs Windows Server 2012
- A file server that runs Windows Server 2012

Client computers that run Windows 10

Currently, all content created by users is stored locally on file servers.

# **Cloud Infrastructure**

Litware is moving the content from the file server to Microsoft Office 365. The company purchases 4, 500 Microsoft 365 E5 licenses. Litware uses Microsoft Exchange Online for email.

### **Problem Statements** Litware

identifies the following issues:

- Finding content and people within the organization is difficult
- Users cannot access company data from outside the corporate network
- Content recovery is slow because all the content is still on-premises
- Data security is compromised because users can copy company content to USB drives
- The locally stored content is not classified as confidential and users can email documents to external people
- Users must frequently contact the HR department to find employees within the organization who have relevant skills
- Users can delete content indiscriminately and without recourse as they have full control of the content on the file servers

#### **Requirements**

- All content must be stored centrally
- Access to content must be based on the user's
	- Department
	- Security level
	- Physical location
- **Users must be able to work on content offline**
- **Users must be able to share content externally**
- Content must be accessible from mobile devices
- Content classifications must include a physical location
- Content must be retained and protected based on its type
- Litware must adhere to highly confidential regulatory standards that include:
	- The ability to restrict the copying of all content created internally and externally
	- Including accurate time zone reporting in audit trails
- Users must be able to search for content and people across the entire organization
- Content classification metadata must adhere to naming conventions specified by the IT department
- **Users must be able to access content quickly without having to review many pages of search results to find documents**
- Security rules must be implemented so that user access can be revoked if a user share confidential content with external users

- Move all department content to Microsoft SharePoint Online
- **Move all user content to Microsoft OneDrive for Business**
- Restrict user access based on location and device

**Business Goals** Litware identities the following strategic initiatives to remain competitive:

- All on-premises documents (approximately one million documents) must be migrated to the SharePoint document library of their respective department
- **Each department must have its own term store group. Stakeholders must be notified when term sets are moved or deleted**
- All the OneDrive content a user must be retained for a minimum of 180 days after the user has left the organization
- All external users must be added explicitly to Office 365 groups to give the users access to SharePoint team sites
- Office 365 groups must be used as the primary membership service for Microsoft Yammer, Teams, and SharePoint
- A user named Admin1 must be allowed to consume apps in the App Catalog and to add additional app licenses
- Viewers must be prevented from printing documents that are stored in a modern site named Finance
- Users must be prevented from printing content accessed in OneDrive form iOS and Android devices

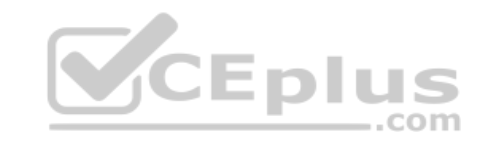

# **Planned Changes** Litware plans to implement the

following changes:

# **Technical Requirements**

Litware identifies the following technical requirements:

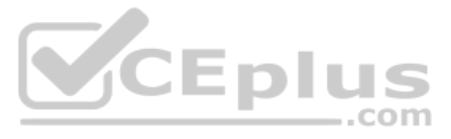

- Retention, protection, and security policies must be implemented for all content stored online
- All offices must use the Managed Metadata Service to classify documents uploaded to SharePoint
- The Azure Information Protection client must be deployed to all domain-joined computers
- Searches must show results only when the result set is complete
- OneDrive must be used to work with documents offline
- Solutions must use the principle of least privilege whenever possible

**QUESTION 1** You need to recommend a solution for the documents stored in the Finance site.

What should you recommend?

- A. Enable Azure Information Protection policy labeling
- B. For each library, enable sensitivity labeling that uses protection
- C. Enable an Information Rights Management (IRM) policy for the libraries
- D. From Settings in the SharePoint admin center, enable Information Rights Management (IRM) for SharePoint Online

# **Correct Answer:** B

**Section: [none] Explanation**

# **Explanation/Reference:**

Scenario: The locally stored content is not classified as confidential and users can email documents to external people

Apply Azure Information Protection to protect files in a highly confidential SharePoint Online team site. Configure Azure Information Protection with a new scoped policy and sub-label for protection and permissions of your highly confidential SharePoint Online team site.

Note: Details:

- 1. Sign in to the Office 365 portal with an account that has the Security Administrator or Company Ad[ministrator role. For help, see Where](https://vceplus.com) to sign in to Office 365.
- 2. In a separate tab of your browser, go to the Azure portal (https://portal.azure.com).
- 3. If this is the first time you are configuring Azure Information Protection, see these instructions.
- 4. In the list pane, click All services, type information, and then click Azure Information Protection.
- 5. Click Labels.
- 6. Right-click the Highly Confidential label, and then click Add a sub-label.
- 7. Type a name for the sub-label in Name and a description of the sub-label in Description.
- 8. In Set permissions for documents and emails containing this label, click Protect.

References: https://docs.microsoft.com/en-us/office365/securitycompliance/protect-sharepoint-online-files-with-azure-information-protection

# **QUESTION 2**

DRAG DROP

You need to configure the term store group to meet the reQuirements.

Which three actions should you perform in seQuence? To answer, move the appropriate actions from the list of actions to the answer area and arrange them in the correct order.

# **Select and Place:**

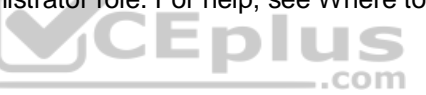

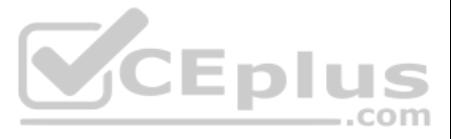

# **Actions**

# **Answer Area**

Select Use this Term Set for Faceted Navigation Create a term set Add Stakeholders Set Submission Policy to Open From the SharePoint admin center, create team groups

**Correct Answer:**

# **Actions**

# **Answer Area**

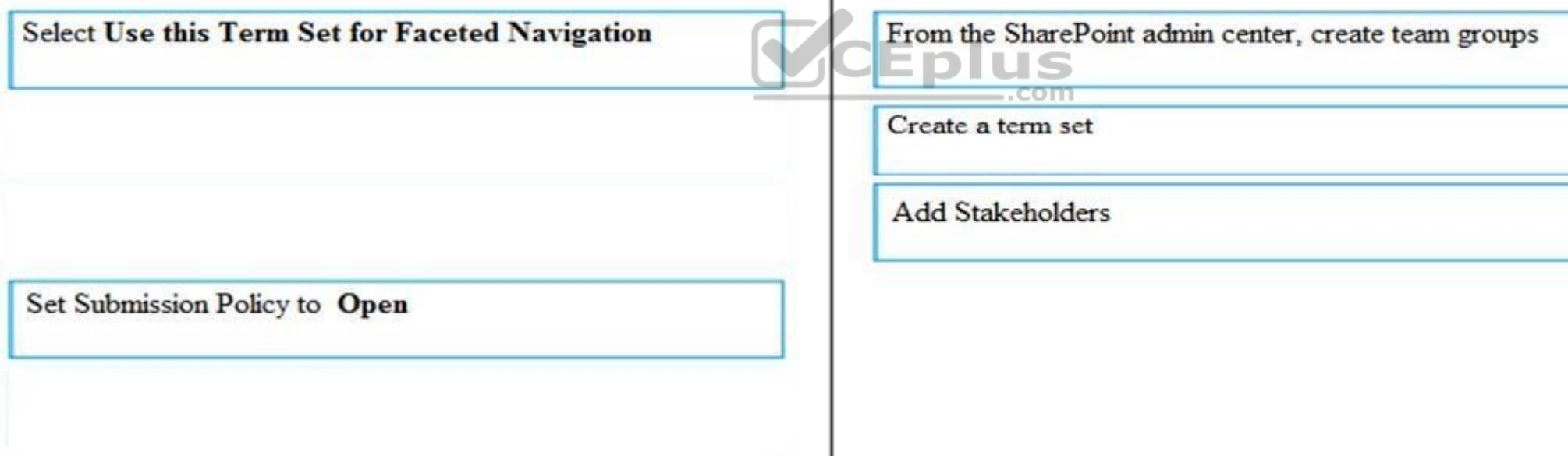

**Section: [none] Explanation**

**Explanation/Reference:**  Explanation:

Scenario: Each department must have its own term store group. Stakeholders must be notified when term sets are moved or deleted

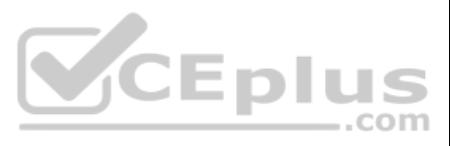

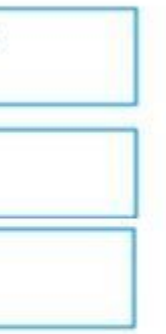

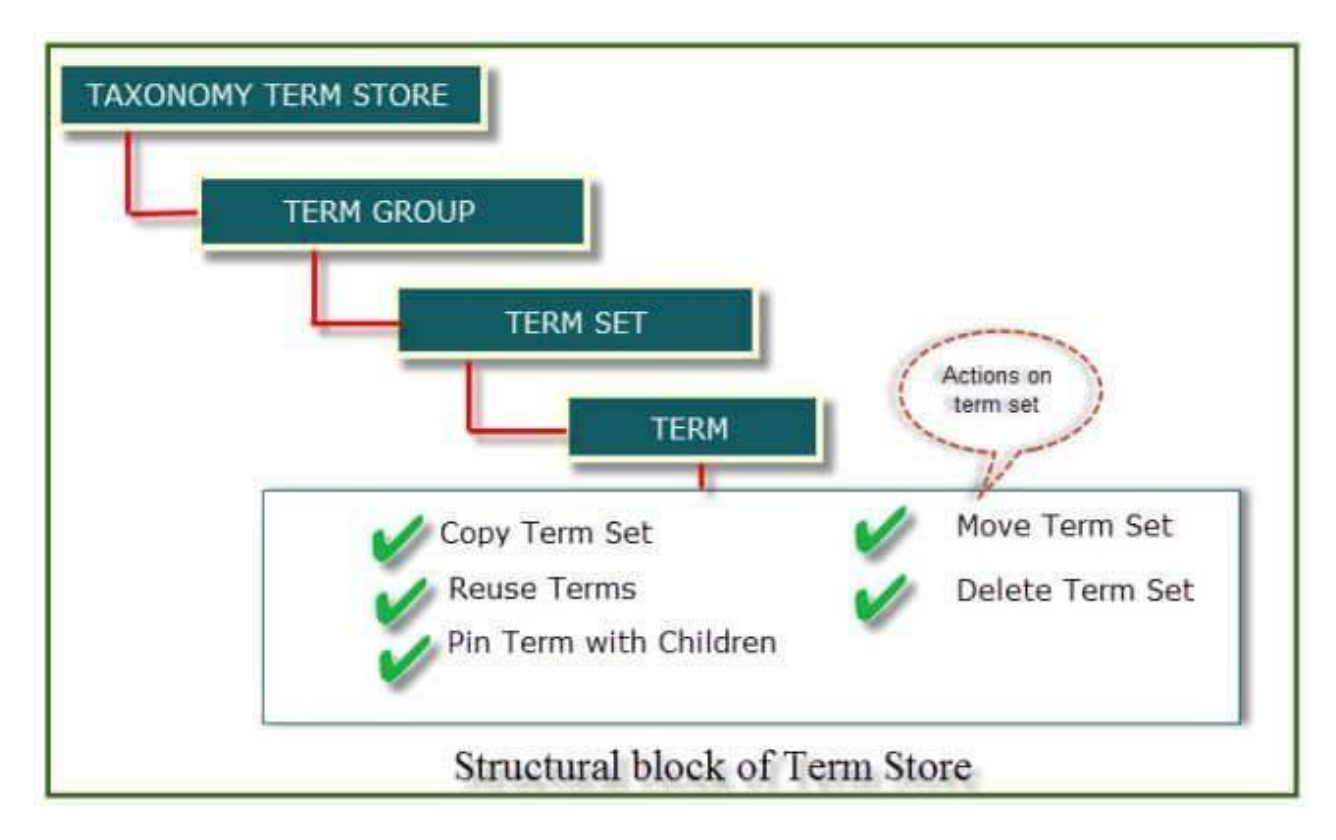

References:

https://www.c-sharpcorner.com/article/introduction-of-term-store-management-in-sharepoint-onlineoffice-365/

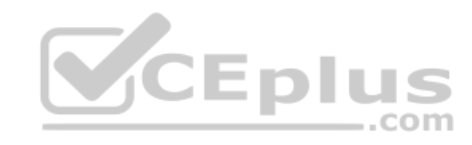

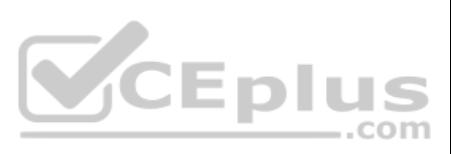

# **Question Set 3**

#### **QUESTION 1**

Note: This Question is part of a series of Questions that present the same scenario. Each Question in the series contains a uniQue solution that might meet the stated goals. Some Question sets might have more than one **correct solution, while others might not have a correct solution.**

**After you answer a Question in this section, you will NOT be able to return to it. As a result, these Questions will not appear in the review screen.**

Your company has a Microsoft SharePoint Online subscription.

The company purchases a new add-in for Microsoft Excel.

You need to deploy the add-in to all users.

Solution: From the Microsoft 365 admin center, you deploy the add-in.

Does this meet this goal?

A. Yes B. No

Note: This Question is part of a series of Questions that present the same scenario. Each Question in the series contains a uniQue solution that might meet the stated goals. Some Question sets might have more than one **correct solution, while others might not have a correct solution.**

**Correct Answer:** B **Section: [none] Explanation**

# **Explanation/Reference:**

Explanation: The plugin must be uploaded from the App Catalog, to the SharePoint asset library.

Note: The SharePoint Add-ins catalog is a standard SharePoint asset library. Upload the add-in packag[e to it using any of the methods of u](https://vceplus.com)ploading files to SharePoint libraries.

IS References: https://docs.microsoft.com/en-us/sharepoint/dev/sp-add-ins/deploy-and-install-a-sharepoint-hosted-sharepoint-add-..com

# in

# **QUESTION 2**

**After you answer a Question in this section, you will NOT be able to return to it. As a result, these Questions will not appear in the review screen.**

Your company has a Microsoft SharePoint Online subscription.

The company purchases a new add-in for Microsoft Excel.

You need to deploy the add-in to all users.

Solution: From the App Catalog, you upload the add-in to the Microsoft Office Add-ins Does

this meet this goal?

A. Yes B. No

**Correct Answer:** B **Section: [none] Explanation**

#### **Explanation/Reference:**

Explanation:

We should upload the add-in to the SharePoint Add-ins library, not the Microsoft Office Add-ins library.

Note: The SharePoint Add-ins catalog is a standard SharePoint asset library. Upload the add-in package to it using any of the methods of uploading files to SharePoint libraries.

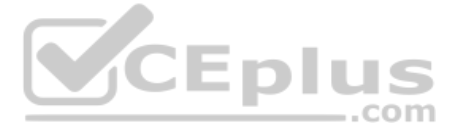

References: https://docs.microsoft.com/en-us/sharepoint/dev/sp-add-ins/deploy-and-install-a-sharepoint-hosted-sharepoint-add-

in

# **QUESTION 3**

Note: This Question is part of a series of Questions that present the same scenario. Each Question in the series contains a uniQue solution that might meet the stated goals. Some Question sets might have more than one **correct solution, while others might not have a correct solution.**

**After you answer a Question in this section, you will NOT be able to return to it. As a result, these Questions will not appear in the review screen.**

Your company has a Microsoft SharePoint Online subscription.

The company purchases a new add-in for Microsoft Excel.

You need to deploy the add-in to all users.

Note: This Question is part of a series of Questions that present the same scenario. Each Question in the series contains a uniQue solution that might meet the stated goals. Some Question sets might have more than one **correct solution, while others might not have a correct solution.**

Solution: From the App Catalog, you upload the add-in to the SharePoint Add-ins.

Does this meet this goal?

A. Yes B. No

**Correct Answer:** A **Section: [none] Explanation**

# **Explanation/Reference:**

Explanation:

The SharePoint Add-ins catalog is a standard SharePoint asset library. Upload the add-in package to it using any of the methods of uploading files to SharePoint libraries.

References: https://docs.microsoft.com/en-us/sharepoint/dev/sp-add-ins/deploy-and-install-a-sharepoin[t-hosted-sharepoint-add-](https://vceplus.com)IS in  $-$ .com

# **QUESTION 4**

**After you answer a Question in this section, you will NOT be able to return to it. As a result, these Questions will not appear in the review screen.**

You have a Microsoft 365 subscription.

SharePoint administrators open several Microsoft support tickets.

You need to view the status of the support tickets.

Solution: From the Microsoft 365 admin center, you select **Support**, and then you select **View service reQuests**.

Does this meet the goal?

A. Yes B. No

**Correct Answer:** A **Section: [none] Explanation**

# **Explanation/Reference:**

Explanation:

On the Service reQuests page you can view the status of any service reQuests that you have filed on your clients' behalf. You can also search for them by supplying a reference number, or by the company name.

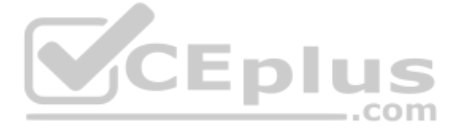

References: https://support.office.com/en-us/article/tour-of-the-office-365-partner-admin-center-preview-2b781cc2-e5d7-4eef-b21d-143775f01b5d

# **QUESTION 5**

Note: This Question is part of a series of Questions that present the same scenario. Each Question in the series contains a uniQue solution that might meet the stated goals. Some Question sets might have more than one **correct solution, while others might not have a correct solution.**

**After you answer a Question in this section, you will NOT be able to return to it. As a result, these Questions will not appear in the review screen.**

You have a Microsoft 365 subscription.

SharePoint administrators open several Microsoft support tickets.

You need to view the status of the support tickets.

A: On the Service health page you can view the aggregated health status of all services. You can click on a service, for example, Exchange, to get a list of incidents for that service, and then click on the incident number incident level.

..com

Solution: From the Microsoft 365 admin center, you select **Health**, and then you select **Message center.**

Does this meet the goal?

A. Yes B. No

**Correct Answer:** B **Section: [none] Explanation**

# **Explanation/Reference:**

Note: This Question is part of a series of Questions that present the same scenario. Each Question in the series contains a uniQue solution that might meet the stated goals. Some Question sets might have more than one **correct solution, while others might not have a correct solution.**

Explanation: Use the On the Service reQuests page, not the Service health page.

On the Service reQuests page you can view the status of any service reQuests that you have filed on y[our clients' behalf. You](https://vceplus.com) can also search for them by supplying a reference number, or by the company name.

Incorrect Answers:

References: https://support.office.com/en-us/article/tour-of-the-office-365-partner-admin-center-preview-2b781cc2-e5d7-4eef-b21d-143775f01b5d

### **QUESTION 6**

**After you answer a Question in this section, you will NOT be able to return to it. As a result, these Questions will not appear in the review screen.**

You have a Microsoft 365 subscription.

SharePoint administrators open several Microsoft support tickets.

You need to view the status of the support tickets.

Solution: You run the Get-SPOTenantLogEntry cmdlet.

Does this meet the goal?

A. Yes B. No

**Correct Answer:** B **Section: [none] Explanation**

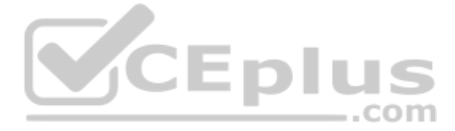

# **Explanation/Reference:**

Explanation: The Get-SPOTenantLogEntry only retrieves SharePoint Online company logs. Instead, use the On the Service reQuests page, not the Service health page.

References: https://support.office.com/en-us/article/tour-of-the-office-365-partner-admin-center-preview-2b781cc2-e5d7-4eef-b21d-143775f01b5d

# **QUESTION 7**

HOTSPOT

You plan to create two site collections named Project1 and Project2. The site collections will be used to collaborate with external users belong to partner companies that have their own Microsoft Azure Active Directory (Az

You have the following reQuirements for Project1 and Project2:

Internal users must be able to share the content in Project1 with the external users from only a partner company named Contoso, Ltd. Internal users must be able to share the content in Project2 with users from any partner company.

You need to configure the sharing settings and the domain-based filtering settings for each site collection.

What should you do? To answer, select the appropriate options in the answer area.

**NOTE**: Each correct selection is worth one point.

**Hot Area:**

**Correct Answer:**

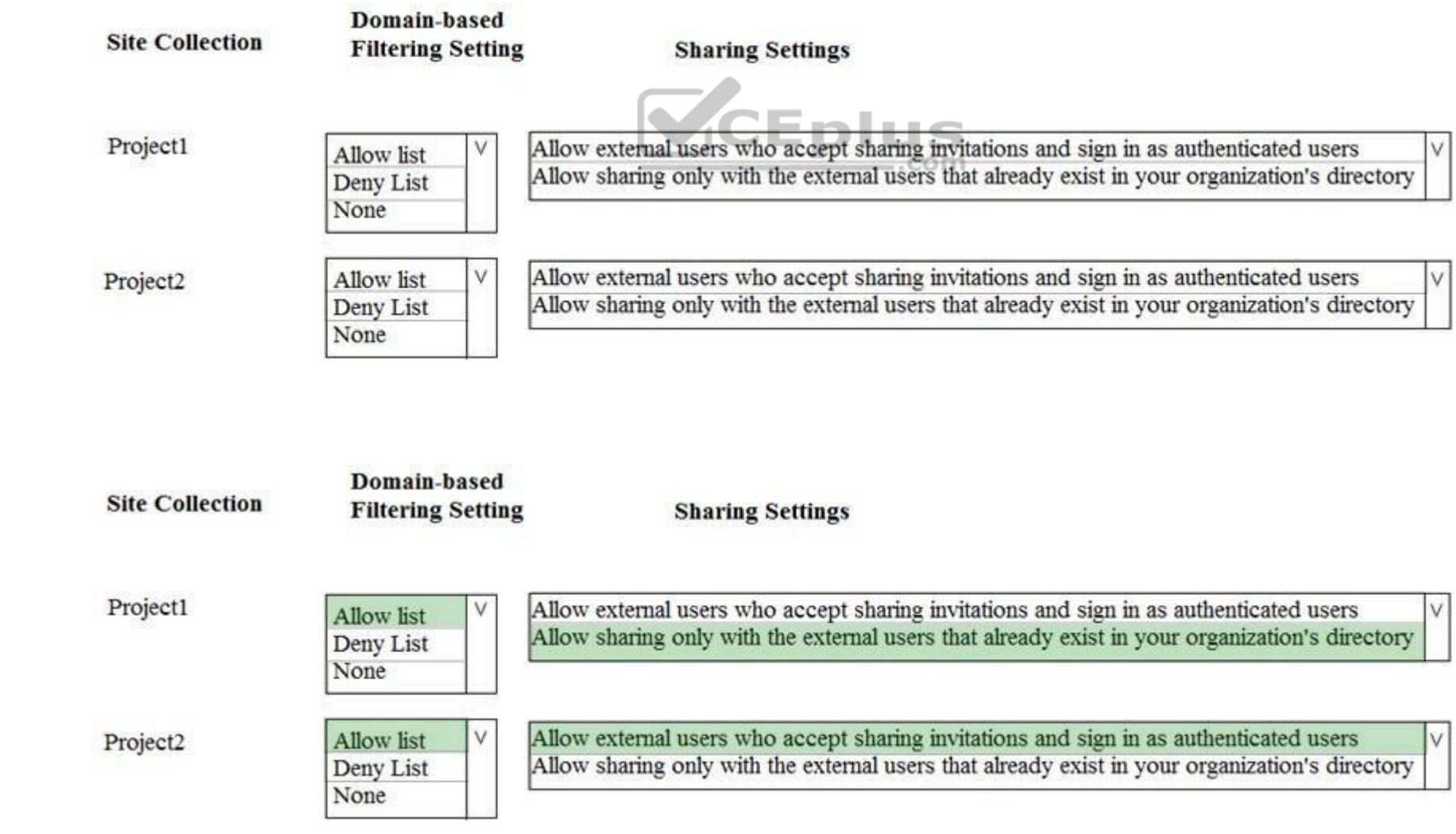

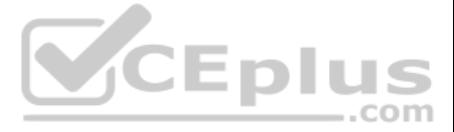

# **Section: [none] Explanation**

# **Explanation/Reference:**

Explanation:

References: https://docs.microsoft.com/en-us/sharepoint/restricted-domainssharing

**QUESTION 8** You have a Microsoft SharePoint Online site collection.

You create a term set group. You need to ensure that a user named User1 can create new term sets in the term set group.

The solution must use the principle of least privilege.

Which role should you assign to User1 to best achieve the goal? More than one answer choice may achieve the goal. Select the **BEST** answer.

- A. Contributor
- B. Editor
- C. Group Manager
- D. Term Store Administrator

**Correct Answer:** A **Section: [none] Explanation**

# **Explanation/Reference:**

Explanation: A Contributor can create or change a term set.

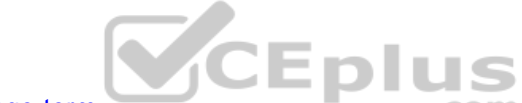

References: https://docs.microsoft.com/en-us/sharepoint/assign-roles-and-permissions-to-manage-term **sets** 

When you delete an item from a SharePoint document library or list, it isn't immediately removed from SharePoint. Deleted items go into the site recycle bin for a period of time. During that time, you can restore the items original location.

**QUESTION 9** You are the global administrator of a Microsoft 365 subscription.

A user named User1 deleted a file 83 days ago from a site named Site1. Site1 is in a site collection named Marketing.

You need to recover the deleted file.

What should you do?

- A. Use the Recycle Bin of Marketing
- B. Create a Microsoft support ticket
- C. Use the Recycle Bin of the root site collection
- D. Use the Recycle Bin of Site1

**Correct Answer:** A **Section: [none] Explanation**

# **Explanation/Reference:**

Restore items from the SharePoint 2016 or 2013 Recycle Bins 1. Click Recycle Bin in the Quick Launch bar on the left of the screen.

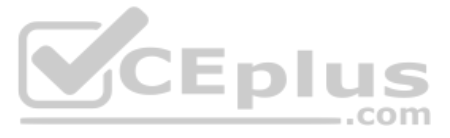

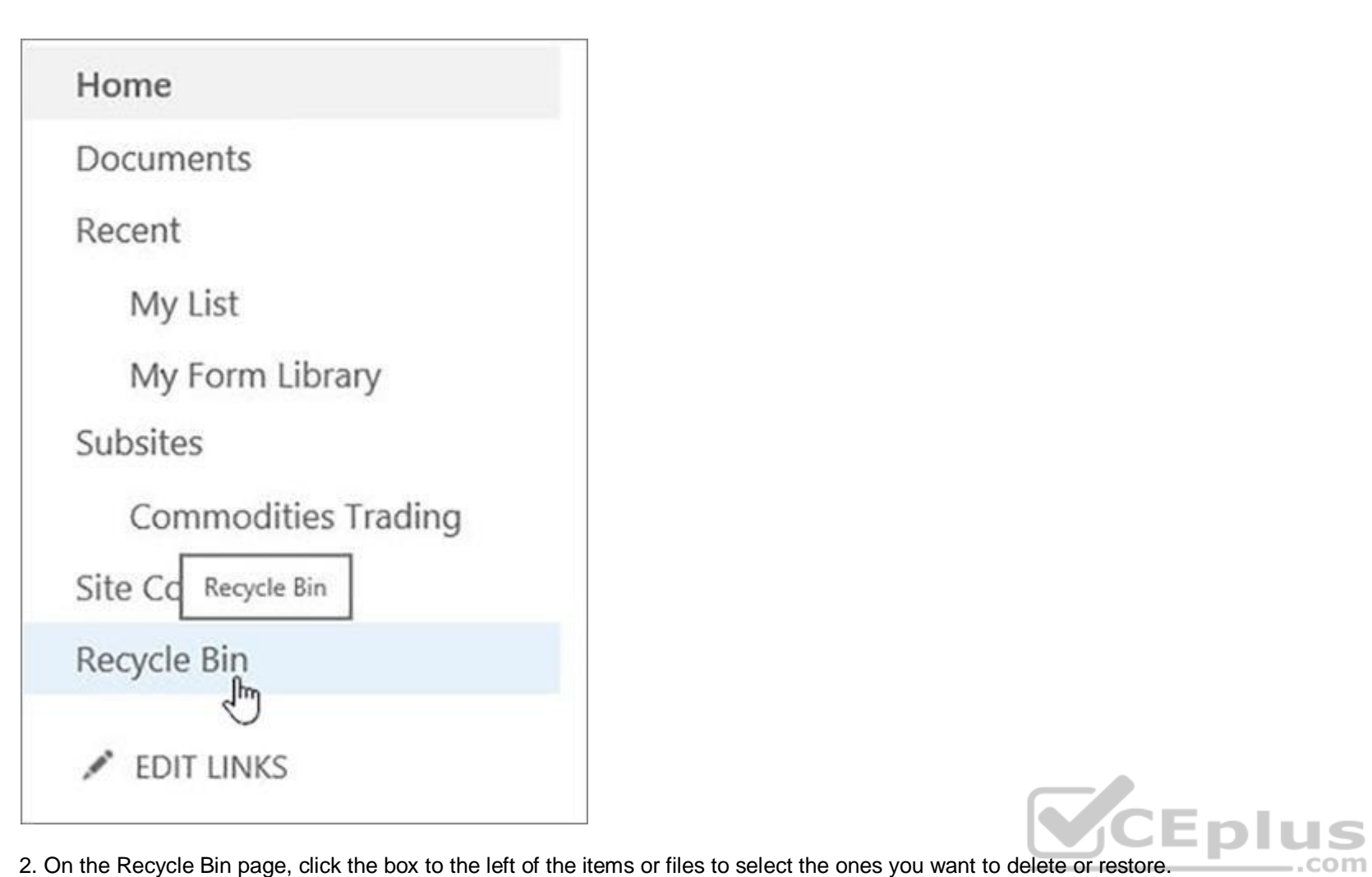

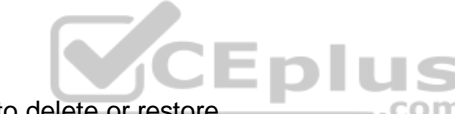

3. Click Restore Selection to recover the selected files.

References: https://support.office.com/en-us/article/restore-items-in-the-recycle-bin-of-a-sharepoint-site-6df466b6-55f2-4898-8d6ec0dff851a0be

# **QUESTION 10** You plan to deploy Microsoft SharePoint Online sites.

You need to recommend a solution that provides consistent global navigation across multiple site collections.

One common reQuest when working with SharePoint sites is having a consistent navigation across multiple site collections. If you are using a Publishing Portal site template, you can use the Managed Navigation for your Glob top navigation).

Which navigation approach should you include in the recommendation?

- A. structural navigation
- B. Quick Launch
- C. managed navigation
- D. hub sites

# **Correct Answer:** C **Section: [none] Explanation**

# **Explanation/Reference:**

# Explanation:

# References:

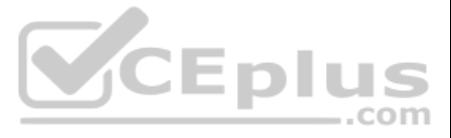

https://eschrader.com/2017/05/24/sharepoint-online-global-navigation-across-site-collections/

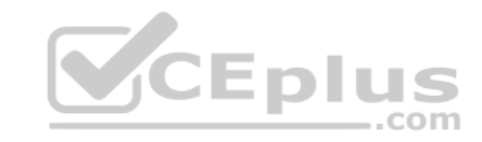

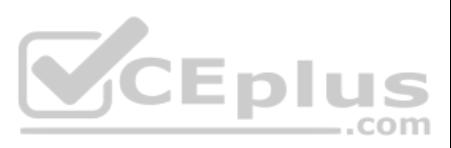

# **Question Set 1**

#### **QUESTION 1**

Note: This Question is part of a series of Questions that present the same scenario. Each Question in the series contains a uniQue solution that might meet the stated goals. Some Question sets might have more than one **correct solution, while others might not have a correct solution.**

**After you answer a Question in this section, you will NOT be able to return to it. As a result, these Questions will not appear in the review screen.**

References: https://docs.microsoft.com/en-us/graph/api/resources/onedrive-usage**reports** 

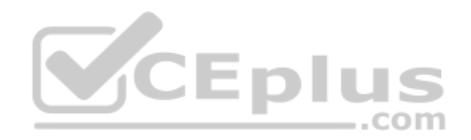

Your company has a Microsoft 365 subscription.

The company has 1,000 users.

You recently asked all the users to store content in Microsoft OneDrive for Business.

You need to identify how many users are actively using OneDrive for Business.

Note: This Question is part of a series of Questions that present the same scenario. Each Question in the series contains a uniQue solution that might meet the stated goals. Some Question sets might have more than one **correct solution, while others might not have a correct solution.**

Solution: From the OneDrive admin center, you view the Data Migration settings.

Does this meet the goal?

A. Yes B. No

**Correct Answer:** B **Section: [none] Explanation**

**Explanation/Reference:** Explanation: Use the OneDrive usage reports.

# **QUESTION 2**

**After you answer a Question in this section, you will NOT be able to return to it. As a result, these Questions will not appear in the review screen.**

Your company has a Microsoft 365 subscription.

The company has 1,000 users.

You recently asked all the users to store content in Microsoft OneDrive for Business.

You need to identify how many users are actively using OneDrive for Business.

Solution: From the Microsoft 365 admin center, you view the usage reports.

Does this meet the goal?

A. Yes B. No

**Correct Answer:** A **Section: [none] Explanation**

**Explanation/Reference:**  Explanation:

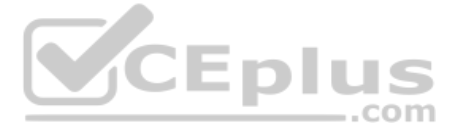

Use the OneDrive usage reports.

You can use the OneDrive usage reports to gain a high-level view of the value you are getting from OneDrive in terms of the total number of files and storage used across all the OneDrive accounts in your organization. You to understand the trends of active OneDrive accounts, how many files users have interacted with, and how much storage is used. These reports can also give you the details per OneDrive account.

Note: This Question is part of a series of Questions that present the same scenario. Each Question in the series contains a uniQue solution that might meet the stated goals. Some Question sets might have more than one **correct solution, while others might not have a correct solution.**

References: https://docs.microsoft.com/en-us/graph/api/resources/onedrive-usagereports

# **QUESTION 3**

**After you answer a Question in this section, you will NOT be able to return to it. As a result, these Questions will not appear in the review screen.**

Your company has a Microsoft 365 subscription.

The company has 1,000 users.

You recently asked all the users to store content in Microsoft OneDrive for Business.

You need to identify how many users are actively using OneDrive for Business.

Solution: From the Microsoft 365 admin center, you view the service health.

Does this meet the goal?

A. Yes B. No

**Correct Answer:** B **Section: [none] Explanation**

**Explanation/Reference:** Explanation: Use the OneDrive usage reports.

References: https://docs.microsoft.com/en-us/graph/api/resources/onedrive-usagereports

# **QUESTION 4**

Your company has 200 remote users who have laptops that run Windows 10. The users store files in Microsoft OneDrive for Business.

You are configuring new laptops that will be deployed to the users. The new laptops have a smaller hard disk than current laptops. You need to minimize the amount of disk space used by OneDrive on the new laptops.

Which Group Policy setting should you configure?

- A. Set the maximum percentage of upload bandwidth that OneDrive.exe uses
- B. Set the default location for the OneDrive folder
- C. Prevent users from synchronizing personal OneDrive accounts
- D. Enable OneDrive Files On-Demand

**Correct Answer:** D **Section: [none] Explanation**

# **Explanation/Reference:**

Explanation:

OneDrive Files On-Demand helps you access all your files in OneDrive without having to download all of them and use storage space on your Windows device.

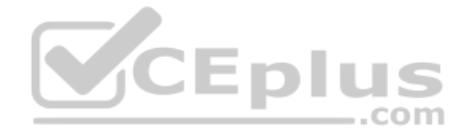

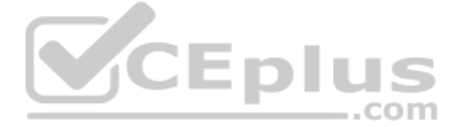

When you turn on Files On-Demand, you'll see all your files in File Explorer and get new information about each file. New files created online or on another device appear as online-only files, which don't take up space on you're connected to the Internet, you'll be able to use the files like every other file on your device.

References: https://support.office.com/en-ie/article/use-onedrive-files-on-demand-in-windows-0e6860d3-d9f3-4971-b321- 7092438fb38e

**QUESTION 5** You have a Microsoft 365 subscription.

You need to add a user named Admin1 as an administrator of the Microsoft OneDrive for Business site of a user named User1.

What should you do?

- A. Add Admin1 to the Site owners group
- B. Run the Set-SPOSite {site URL} -Owner Admin1 command.
- C. From the SharePoint admin center, select **user profiles,** and the select **Manage User Permissions**
- D. Run the Set-SPOUser –Site {site URL} –LogInName Admin1 –IsSiteCollectionAdmin \$true command

**Correct Answer:** D **Section: [none] Explanation**

# **Explanation/Reference:**

#### Explanation:

Use the Set-SPOUser cmdlet to configure properties of an existing user. That is, to add or remove a user as a SharePoint Online site collection administrator.

The -IsSiteCollectionAdmin parameter specifies whether the user is a site collection administrator.

References: https://docs.microsoft.com/en-us/powershell/module/sharepoint-online/setspouser

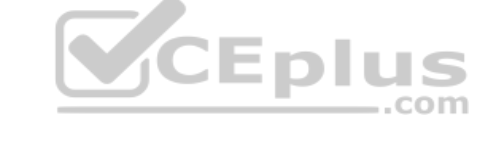

**QUESTION 6** You have a SharePoint Server farm and a Microsoft Office 365 tenant.

You plan to implement hybrid Microsoft OneDrive for Business for all users.

You need to ensure that the users can create an OneDrive for Business site in a hybrid configuration and use the social and collaboration features.

Which two user permissions should you assign to authenticated users? Each correct answer presents part of the solution.

**NOTE:** Each correct selection is worth one point.

- A. Manage Web Application User Policy for the My Site web application
- B. Follow People and Edit Profile for the User Profile service application
- C. Create Personal Site for the User Profile service application
- D. Manage Web Application Permissions Policy for the My Site web application

**Correct Answer:** BC **Section: [none] Explanation**

# **Explanation/Reference:**

#### Explanation:

To use OneDrive for Business in Office 365, your users must have Create Personal Site and Follow People and Edit Profile permissions. Both are controlled by the user permissions in the User Profile service application.

References: https://docs.microsoft.com/en-us/sharepoint/hybrid/configure-hybrid-onedrive-for-business

# **QUESTION 7**

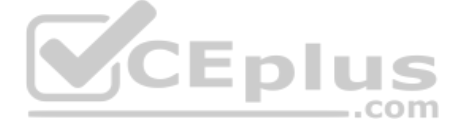

Your company has a Microsoft 365 subscription.

All computers run Windows 8.1 or Windows 10.

All users are configured to use Microsoft OneDrive for Business.

You want the users to be able to use Files On-Demand. You need to identify which computers reQuire a sync client update.

Which executable file should you monitor?

- A. stsadm.exe
- B. onedrive.exe
- C. groove.exe
- D. dirsync.exe

**Correct Answer:** C **Section: [none] Explanation**

# **Explanation/Reference:**

Explanation:

Groove.exe is the previous OneDrive for Business sync client. onedrive.exe is the current OneDrive for Business sync client.

References: https://support.office.com/en-us/article/which-version-of-onedrive-am-i-using-19246eae-8a51-490a-8d97-a645c151f2ba

# **QUESTION 8** Your company has a Microsoft 365 subscription.

The company's new security policy states that when a user account is deleted, the Microsoft OneDrive [data of the user must be](https://vceplus.com) retained for 180 days, and then deleted.

You need to implement the security policy.

What should you do?

- A. From the Security&Compliance admin center, create a retention policy
- B. From the OneDrive admin center, configure the Storage settings
- C. From the Security&Compliance admin center, create a data loss prevention (DLP) policy
- D. Form the OneDrive admin center, configure the Compliance settings

**Correct Answer:** B **Section: [none] Explanation**

# **Explanation/Reference:**

Explanation:

If a user's Office 365 account is deleted, their OneDrive for Business files are preserved for a period of time that you can specify.

To set the retention time for OneDrive accounts

1. Open the OneDrive admin center, and select Storage in the left pane.

 $-$ .com

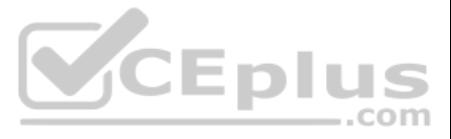

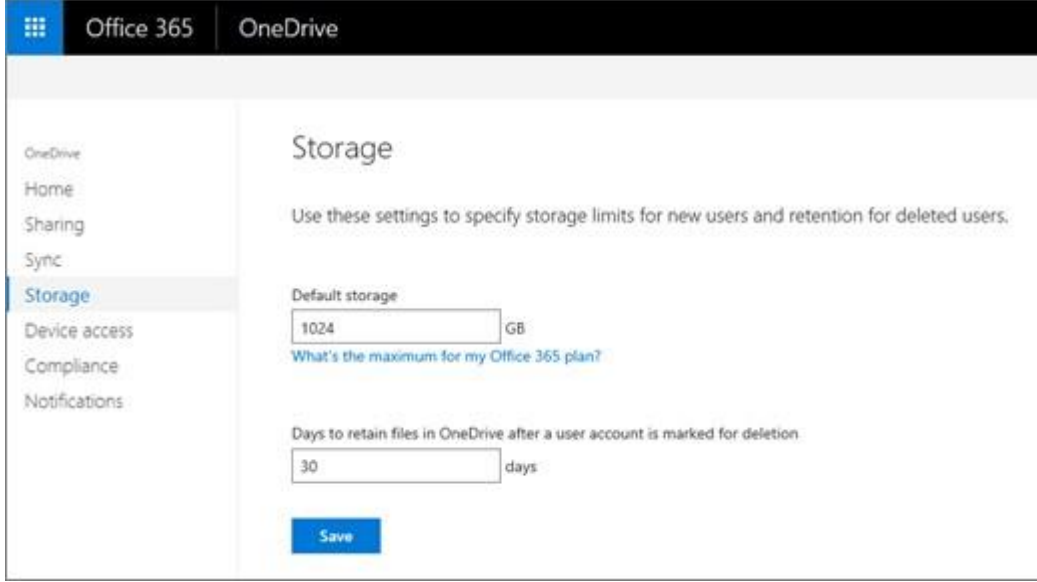

2. Enter the number of days you want to retain OneDrive files in the Days to retain files in OneDrive after a user account is marked for deletion box.

The count begins as soon as you delete the user account in the Microsoft 365 admin center, even though the deletion process takes time. The maximum value is 3650 days (ten years).

3. Click Save.

References: https://docs.microsoft.com/en-us/onedrive/setretention

**QUESTION 9** You have a Microsoft 365 subscription.

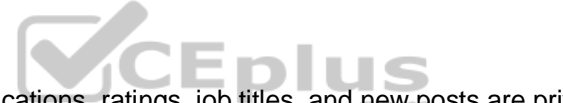

You need to upgrade all Microsoft OneDrive for Business sites to ensure that all activities such as notifi[cations, ratings, job titles, and new p](https://vceplus.com)osts are private.

What should you do?

A. From the SharePoint admin center, modify the Sharing settings for the My Site host site collection

B. From the SharePoint admin center, select **user profiles**, select **Manage Organization Properties**, and then modify the settings

All domain controllers run Windows Server 2012. The main office sync identities to Microsoft Azure Active Directory (Azure AD) by using Azure AD Connect. All user accounts are created in the on-premises Active Directory an AD. Each office contains the following servers and client computers:

C. From the SharePoint admin center, select **user profiles**, select **Setup My Sites**, and then modify the settings D. From the OneDrive admin center, modify the Sharing settings

**Correct Answer:** A **Section: [none] Explanation**

**Explanation/Reference:**  Explanation:

References: https://docs.microsoft.com/en-us/sharepoint/install/configure-my-sites

**Testlet 1**

**Overview**

**Existing Environment**

#### **On-premises Infrastructure**

The network contains an Active Directory forest named litwareinc.com that contains a child domain for each region.

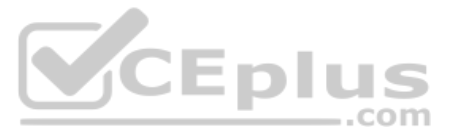

- A domain controller that runs Windows Server 2012
- A file server that runs Windows Server 2012

Client computers that run Windows 10

Currently, all content created by users is stored locally on file servers.

# **Cloud Infrastructure**

Litware is moving the content from the file server to Microsoft Office 365. The company purchases 4, 500 Microsoft 365 E5 licenses. Litware uses Microsoft Exchange Online for email.

### **Problem Statements** Litware

identifies the following issues:

- Finding content and people within the organization is difficult
- Users cannot access company data from outside the corporate network
- Content recovery is slow because all the content is still on-premises
- Data security is compromised because users can copy company content to USB drives
- The locally stored content is not classified as confidential and users can email documents to external people
- Users must frequently contact the HR department to find employees within the organization who have relevant skills
- Users can delete content indiscriminately and without recourse as they have full control of the content on the file servers

# **Requirements**

- All content must be stored centrally
- Access to content must be based on the user's
	- Department
	- Security level
	- Physical location
- **Users must be able to work on content offline**
- Users must be able to share content externally
- Content must be accessible from mobile devices
- Content classifications must include a physical location
- Content must be retained and protected based on its type
- Litware must adhere to highly confidential regulatory standards that include:
	- The ability to restrict the copying of all content created internally and externally
	- Including accurate time zone reporting in audit trails
- Users must be able to search for content and people across the entire organization
- Content classification metadata must adhere to naming conventions specified by the IT department
- **Users must be able to access content quickly without having to review many pages of search results to find documents**
- Security rules must be implemented so that user access can be revoked if a user share confidential content with external users

- Move all department content to Microsoft SharePoint Online
- Move all user content to Microsoft OneDrive for Business
- Restrict user access based on location and device

**Business Goals** Litware identities the following strategic initiatives to remain competitive:

# **Planned Changes** Litware plans to implement the

following changes:

#### **Technical Requirements**

Litware identifies the following technical requirements:

- All on-premises documents (approximately one million documents) must be migrated to the SharePoint document library of their respective department
- Each department must have its own term store group. Stakeholders must be notified when term sets are moved or deleted
- All the OneDrive content a user must be retained for a minimum of 180 days after the user has left the organization
- All external users must be added explicitly to Office 365 groups to give the users access to SharePoint team sites
- Office 365 groups must be used as the primary membership service for Microsoft Yammer, Teams, and SharePoint
- A user named Admin1 must be allowed to consume apps in the App Catalog and to add additional app licenses
- Viewers must be prevented from printing documents that are stored in a modern site named Finance

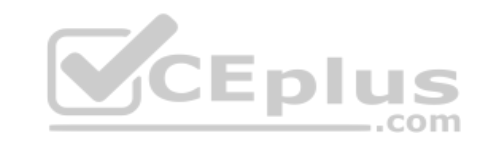

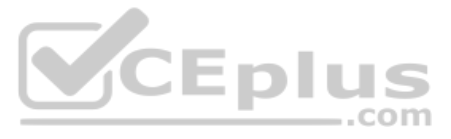

- Users must be prevented from printing content accessed in OneDrive form iOS and Android devices
- Retention, protection, and security policies must be implemented for all content stored online
- All offices must use the Managed Metadata Service to classify documents uploaded to SharePoint
- The Azure Information Protection client must be deployed to all domain-joined computers
- Searches must show results only when the result set is complete
- OneDrive must be used to work with documents offline
- Solutions must use the principle of least privilege whenever possible

**QUESTION 1** You need to grant an external user guest access to the SharePoint site of the design department.

What should you do?

- A. From the SharePoint team site, modify the Members group
- B. From the SharePoint team site, modify the Visitors group
- C. From Microsoft Outlook, add a member to a group

**Correct Answer:** A **Section: [none] Explanation**

# **Explanation/Reference:**

References: https://docs.microsoft.com/en-us/microsoftteams/teamsdependencies **Question Set 2**

**QUESTION 1** Your company has a Microsoft Office 365 subscription.

The company uses Microsoft Teams.

You need to ensure that only Microsoft apps can be used in Teams.

What should you do from the Microsoft Teams settings?

- A. Disable the default apps
- B. Turn off **Allow external apps in Microsoft Teams**
- C. Turn off **Enable new external apps by default**
- D. Turn off **Allow sideloading of external apps**

**Correct Answer:** B **Section: [none] Explanation**

# **Explanation/Reference:**

Explanation:

By default, Allow external apps in Microsoft Teams is turned on, with all apps selected. If you turn off this setting, all external third-party apps are disabled.

Default apps, such as those built by Microsoft, are not affected by the Enable new external apps by default setting. New apps are enabled by default when released by Microsoft.

References: https://docs.microsoft.com/en-us/microsoftteams/admin-settings

**QUESTION 2** You have a Microsoft 365 subscription.

You need to prevent users from using third-party cloud storage in Microsoft Teams.

Which settings should you configure from the Microsoft Teams&Skype for Business Admin Center?

A. Services & add-ins

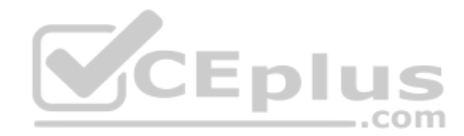

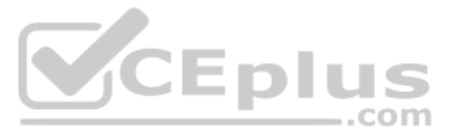

- B. Teams settings
- C. Manage teams
- D. Messaging policies
- E. Meeting policies

**Correct Answer:** B **Section: [none] Explanation**

# **Explanation/Reference:**

Explanation:

Go to "Microsoft Teams & Skype for Business Admin Center" and choose Org-wide settings - Team settings. Under "Files" it says "Turn on or turn off file sharing and cloud file storage options for the Files tab. Change the s Box and Google Drive to "Off". then Save the settings.

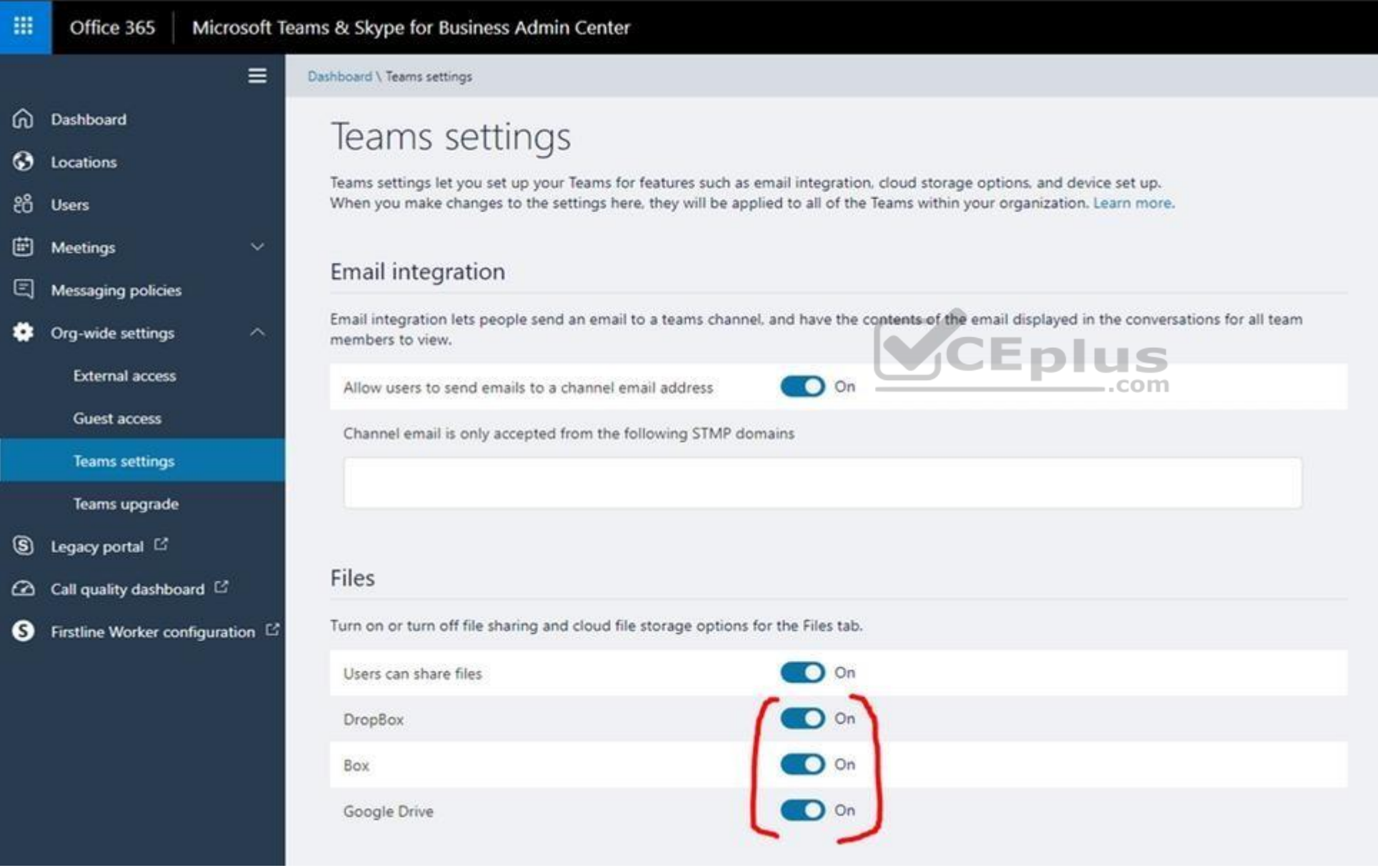

References: https://techcommunity.microsoft.com/t5/Microsoft-Teams/Disable-additional-cloud-storage-DropBox-Box-and-Google-Drive/tdp/253335

**QUESTION 3** You have a Microsoft 365 subscription for contoso.com.

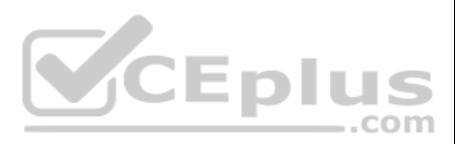

You need to prevent users from using Microsoft Skype for Business to communicate with users in litwareinc.com.

What should you do from the Microsoft Teams&Skype for Business Admin Center?

- A. Create a new meeting policy
- B. Modify the External access settings
- C. Turn off Guest access
- D. Create a new messaging policy

**Correct Answer:** B **Section: [none]** 

**Explanation**

# **Explanation/Reference:**

Explanation:

External access lets your Teams and Skype for Business users communicate with users that are outside your organization. See picture below.

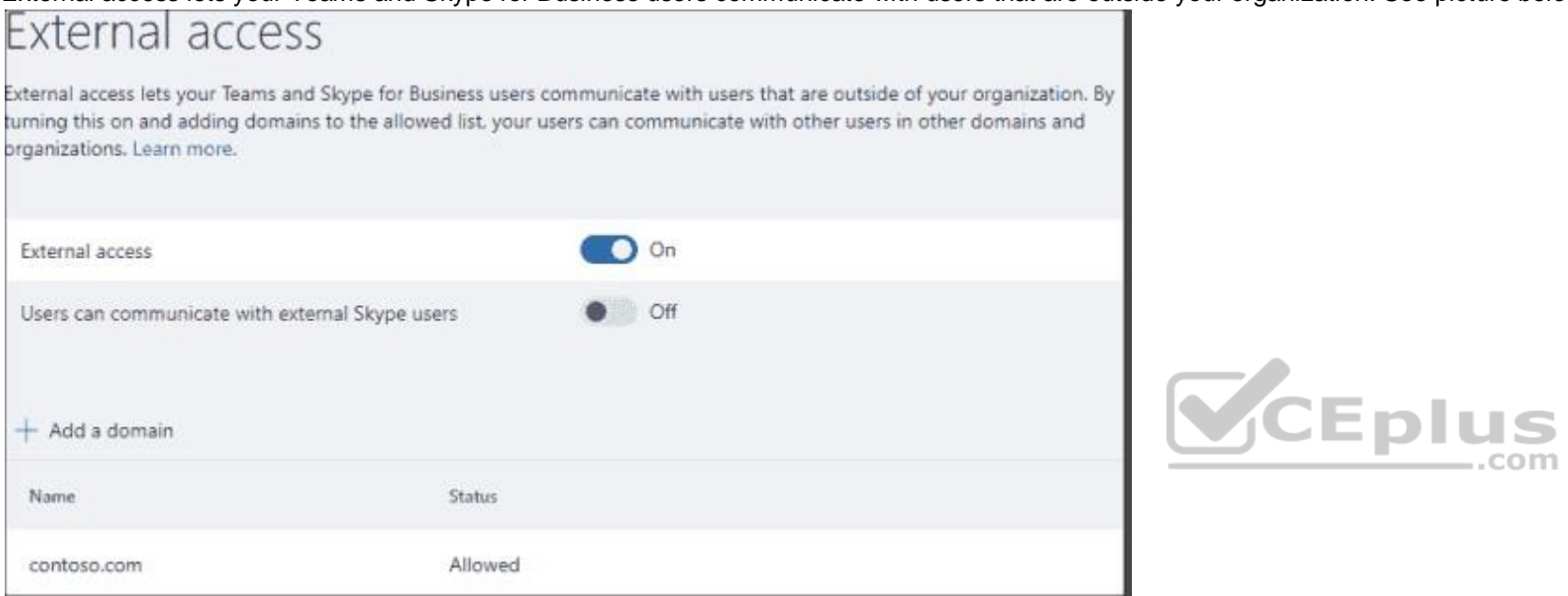

References: https://4sysops.com/archives/configuring-office-365-microsoft-teams-and-skype-for-business-federation/

# **QUESTION 4** You have a Microsoft 365 subscription.

A user experiences issues accessing Microsoft Teams from Internet Explorer. When the user attempts to sign in from Internet Explorer, the web browser enters a loop and the user is unable to sign in.

You need to resolve the issue. What should you do?

- A. To Internet Explorer, add the following sites as trusted sites: https://login.microsoftonline.com https://\*.teams.microsoft.com
- B. Start Internet Explorer by using InPrivate Browsing
- C. Clear the browsing history and restart Internet Explorer
- D. To Internet Explorer, add the following sites as trusted sites: https://admin.microsoft.com https://\*.teams.microsoft.com

**Correct Answer:** A **Section: [none] Explanation**

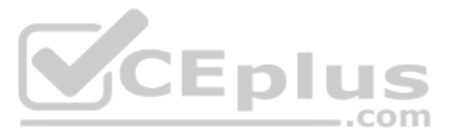

# **Explanation/Reference:**

#### Explanation: Symptoms

When you try to sign in to Microsoft Teams in Microsoft Edge or Internet Explorer, the site continually loops, and you can never sign in.

Cause This issue occurs if your organization uses Trusted Sites in Internet Explorer and doesn't enable the URLs for Microsoft Teams. In this case, the Teams web-based application cannot sign in, as the trusted sites for T enabled.

# Resolution

To resolve this issue, make the following changes to Internet Explorer settings either through administrator rights or a Group Policy object (GPO).

Note This procedure must be performed in Internet Explorer. Edge uses the same settings.

- 1. Make the following changes to IE settings or from the Control Panel, either with Administrator rights or a Group Policy Object:
- 2. Under Internet Options > Privacy > Advanced, accept First-Party and Third-Party cookies, and check the box for Always allow session cookies.

3. Click Internet Options > Security > Trusted Sites > Sites, and add all of the following: https://login.microsoftonline.com https://\*.teams.microsoft.com

References: https://docs.microsoft.com/en-us/microsoftteams/known-issues

https://support.microsoft.com/en-ca/help/4052730/microsoft-teams-website-is-stuck-in-a-login-loop

# **QUESTION 5**

HOTSPOT

Your company has a Microsoft 365 subscription.

The company plans to implement Microsoft Teams.

You need to ensure that users can add only specific external apps to Teams.

How should you configure each setting? To answer, select the appropriate options in the answer area.

**NOTE:** Each correct selection is worth one point.

**Hot Area:**

**Correct Answer:**

**Section: [none] Explanation**

# **Explanation/Reference:**

Explanation:

# Manage external apps individually

To turn on some apps (and turn off others), turn off Allow sideloading of external apps. Then turn off any apps you don't want your users to use. Optional: Turn off Enable new external apps by default (if you want to contr

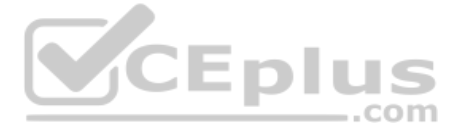

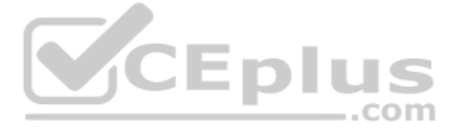

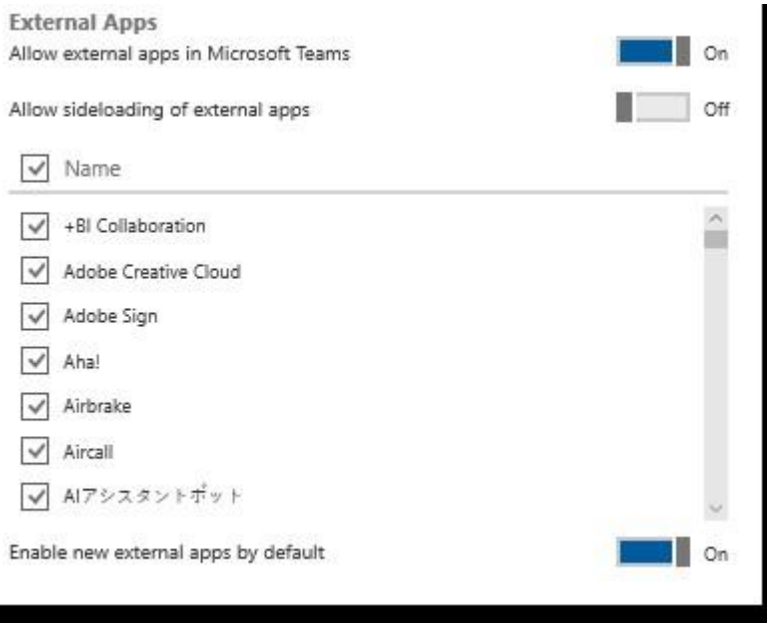

References: https://docs.microsoft.com/en-us/microsoftteams/admin-settings

# **QUESTION 6** HOTSPOT

You have a Microsoft 365 subscription. You create a security group named ITTeam.

You need to ensure that only the members of ITTeam can create new teams and Office 365 groups. Yo[u start PowerShell and connect to M](https://vceplus.com)icrosoft Azure Active Directory (Azure AD).

How should you complete the PowerShell script? To answer, select the appropriate options in the answer area.

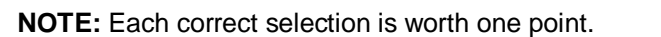

**Hot Area:**

**Correct Answer:**

**Section: [none] Explanation**

**Explanation/Reference:**  Explanation:

Box 1: EnableGroupCreation Disable Group Creation.

Box 2: GroupCreationAllowedGroupId Make an exception for the ITTeam. Only the ITTeam is allowed to create a group.

# Box 3: New-MsolSettings

Example: Run this command to create the new template with EnableGroupCreation set to false and pass the group for authorized users who will be able to create groups. Replace "ENTER GROUP DISPLAY NAME HERE" with the display name of your group to get the ObjectId of the group.

\$group = Get-MsolGroup -All | Where-Object {\$\_.DisplayName -eQ "ENTER GROUP DISPLAY NAME HERE"} \$template = Get-MsolAllSettingTemplate | where-object {\$\_.displayname -eQ "Group.Unified"} \$setting = \$template.CreateSettingsObject() \$setting["EnableGroupCreation"] = "false" \$setting["GroupCreationAllowedGroupId"] = \$group.ObjectId

New-MsolSettings –SettingsObject \$setting

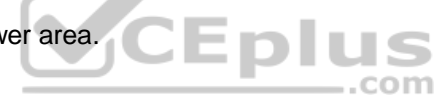

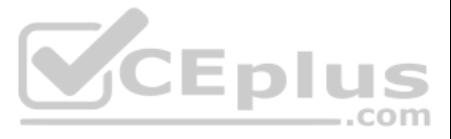

References: https://drewmadelung.com/managing-office-365-group-creation-via-azure-ad/ **Testlet 1**

### **Overview**

**Existing Environment**

### **On-premises Infrastructure**

The network contains an Active Directory forest named litwareinc.com that contains a child domain for each region.

All domain controllers run Windows Server 2012. The main office sync identities to Microsoft Azure Active Directory (Azure AD) by using Azure AD Connect. All user accounts are created in the on-premises Active Directory an AD. Each office contains the following servers and client computers:

- A domain controller that runs Windows Server 2012
- A file server that runs Windows Server 2012 -
- Client computers that run Windows 10

Currently, all content created by users is stored locally on file servers.

# **Cloud Infrastructure**

Litware is moving the content from the file server to Microsoft Office 365. The company purchases 4, 500 Microsoft 365 E5 licenses. Litware uses Microsoft Exchange Online for email.

# **Problem Statements** Litware

identifies the following issues:

- Finding content and people within the organization is difficult
- Users cannot access company data from outside the corporate network
- Content recovery is slow because all the content is still on-premises
- Data security is compromised because users can copy company content to USB drives
- The locally stored content is not classified as confidential and users can email documents to external people
- Users must freQuently contact the HR department to find employees within the organization who have relevant skills
- Users can delete content indiscriminately and without recourse as they have full control of the content [on the file servers](https://vceplus.com) -com

- All content must be stored centrally
- Access to content must be based on the user's
- Department
- Security level
- Physical location
- **Users must be able to work on content offline**
- **Users must be able to share content externally**
- **Content must be accessible from mobile devices**
- Content classifications must include a physical location
- Content must be retained and protected based on its type
- Litware must adhere to highly confidential regulatory standards that include:
- The ability to restrict the copying of all content created internally and externally Including accurate time zone reporting in audit trails
- Users must be able to search for content and people across the entire organization
- Content classification metadata must adhere to naming conventions specified by the IT department
- Users must be able to access content Quickly without having to review many pages of search results to find documents
- Security rules must be implemented so that user access can be revoked if a user share confidential content with external users

- Move all department content to Microsoft SharePoint Online
- Move all user content to Microsoft OneDrive for Business

#### **ReQuirements**

**Business Goals** Litware identities the following strategic initiatives to remain competitive:

# **Planned Changes** Litware plans to implement the

following changes:

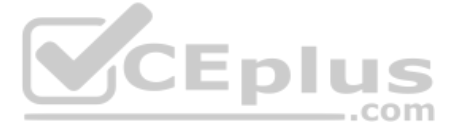

Restrict user access based on location and device

# **Technical ReQuirements**

Litware identifies the following technical reQuirements:

- All on-premises documents (approximately one million documents) must be migrated to the SharePoint document library of their respective department
- Each department must have its own term store group. Stakeholders must be notified when term sets are moved or deleted
- All the OneDrive content a user must be retained for a minimum of 180 days after the user has left the organization
- All external users must be added explicitly to Office 365 groups to give the users access to SharePoint team sites
- Office 365 groups must be used as the primary membership service for Microsoft Yammer, Teams, and SharePoint
- A user named Admin1 must be allowed to consume apps in the App Catalog and to add additional app licenses
- Viewers must be prevented from printing documents that are stored in a modern site named Finance
- Users must be prevented from printing content accessed in OneDrive form iOS and Android devices
- Retention, protection, and security policies must be implemented for all content stored online
- All offices must use the Managed Metadata Service to classify documents uploaded to SharePoint
- The Azure Information Protection client must be deployed to all domain-joined computers
- Searches must show results only when the result set is complete
- OneDrive must be used to work with documents offline
- Solutions must use the principle of least privilege whenever possible

When site owners reQuest an app for SharePoint from the SharePoint Store, they can reQuest a specific number of licenses and provide a justification for the purchase of the app for SharePoint. Submitted reQuests are added ReQuests list in the App Catalog of the web application that contains a user's site collection.

**QUESTION 1** What should you configure to meet the licensing reQuirements for Admin1?

A. Assign Admin1 the SharePoint administrator role

- B. Add Admin1 as a License Manager of the apps
- C. Add Admin1 to the site collection administrators of the App Catalog site
- D. Add Admin1 to the App Catalog site owners group of the App ReQuests list

**Correct Answer:** D **Section: [none] Explanation**

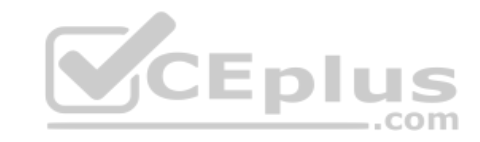

# **Explanation/Reference:**

Explanation:

Scenario: A user named Admin1 must be allowed to consume apps in the App Catalog and to add additional app licenses

By default, site owners can purchase and download apps from the SharePoint Store.

References: https://docs.microsoft.com/en-us/sharepoint/administration/manage-the-appcatalog **Question Set 2**

**QUESTION 1** You have a Microsoft 365 subscription.

You need to prevent all users except for a user named User1 from uploading video to Microsoft Stream channels and creating Stream channels. User1 must be able to create a channel and upload video to the created channel.

Which two actions should you perform? Each correct answer presents part of the solution.

**NOTE**: Each correct selection is worth one point.

A. Turn on **Restrict companywide channel creation** and add the Office 365 group associated to the channel as an unrestricted user B.

Add User1 to the Office 365 group associated to the channel

- C. Turn on **Restrict video uploads** and add User1 as an unrestricted user
- D. Turn on **Restrict companywide channel creation** and add User1 as an unrestricted user
- E. Turn on **Restrict video uploads** and add the Office 365 group associated to the channel as an unrestricted user

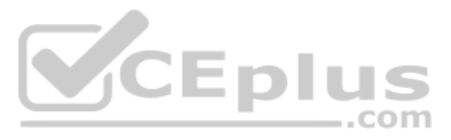

**Correct Answer:** CD **Section: [none] Explanation**

# **Explanation/Reference:**

By default, everyone can upload content and create companywide channels in the entire organization, as shown in the screenshot below.

However, you can restrict content creation for everyone and allow only specific individuals or security groups by turning the Restrict Microsoft Stream uploads flag ON.

# Restrict video uploads and channel creation

When enabled, only the below users will be allowed to upload videos and create channels.

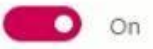

Add an unrestricted user

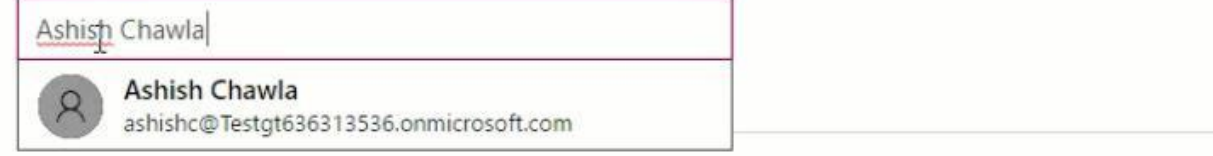

References: https://docs.microsoft.com/en-us/stream/restrictuploaders

**QUESTION 2** You have a Microsoft 365 subscription.

You plan to use Microsoft Stream to share corporate videos.

You need to reduce the amount of network traffic generated by live events and videos on Stream.

For organizations that want to reduce network traffic for live events and popular videos, Microsoft Stream can be enabled to integrate with Microsoft's trusted video delivery partners offering enterprise content delivery n These eCDN platforms enable organizations to optimize network bandwidth without sacrificing end user viewing experiences.

After purchasing and setting up your eCDN solution then you can enable it to be used with Microsoft Stream including "External encoder" live events created through Microsoft Teams or Yammer.

What should you do?

- A. Publish the videos in low resolution
- B. Convert the videos to MP4
- C. Turn on **Enable 3rd party network caching provider**
- D. Turn on **ReQuire company policy acceptance**

**Correct Answer:** C **Section: [none] Explanation**

# **Explanation/Reference:**

Explanation:

- 1. Sign in to Microsoft Stream as a Global Admin or a Stream Admin
- 2. Gear > Admin settings
- 3. Network caching tab
- 4. Toggle the Enable 3rd party network caching provider to On
- 5. Choose a caching provider from the drop down
- 6. Fill out the other fields as directed by your caching provider. (Not all fields are used by all caching providers.)

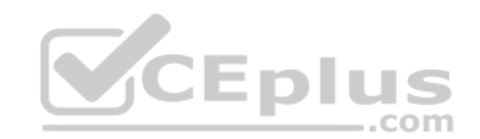

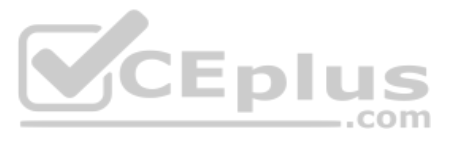

Enable 3rd party network caching provider

**O** On

Choose a caching provider

Select A Provider

Customer ID

Analytics report URL

7. Save

Configuration settings

References: https://docs.microsoft.com/enus/stream/ecdn

**QUESTION 3** Your company has a Microsoft 365 subscription.

The company uses Microsoft Yammer and plans to integrate Yammer content and Teams.

 $\checkmark$ 

You need to integrate Yammer notifications into a Teams channel.

What should you do?

A. From Yammer, configure the Feed Event settings

- B. From Teams, add an RSS feed
- C. From Teams, add a connector

Connectors allow you to input information (or content) into Microsoft Teams and notify a team channel. The sources can be an web application or service such as RSS feed, Trello, Wunderlist, Yammer, Twitter or GitHub or a c application that you wrote.

D. From Teams, add an app

- E. From Yammer, configure the Notifications settings
- **Correct Answer:** C **Section: [none] Explanation**

# **Explanation/Reference:**

# Explanation:

CEplus

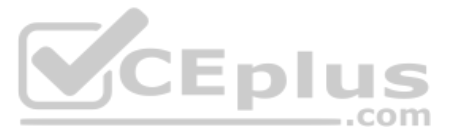

References: https://blogs.technet.microsoft.com/skypehybridguy/2017/08/22/connectintegrate-yammer-to-microsoft-teams-how-toconfigure/

# **QUESTION 4**

Your company has a Microsoft 365 subscription. The company plans to use Office 365 groups and Microsoft Yammer. However, there might be users who do not have a corresponding Yammer identity.

You need to verify which users are only Yammer users.

- A. Run the -Get-TeamUser cmdlet and filter the results by GroupId
- B. From the Microsoft 365 admin center, view the usage reports
- C. Run the Get-MSOLUser cmdlet and filter the results by License
- D. Export the users from Yammer. Export the active users from Microsoft 365. Compare the user names.

The solution must minimize administrative effort.

What should you do?

You can make sure that all of your current Yammer users have corresponding Office 365 identities. One method to check this is to go to the Export Users page in Yammer and export all users. Then compare that list to the lis Office 365 and make any changes reQuired.

References: https://docs.microsoft.com/en-us/yammer/configure-your-yammer-network/enforce-office-365-identity

 $-$ .com You need to ensure that only the users in the human resources (HR) department can share videos on Stream.

# **Correct Answer:** D

**Section: [none] Explanation**

# **Explanation/Reference:**

#### Explanation:

# **QUESTION 5**

Your company has a Microsoft 365 subscription. You discover that some users are sharing department[al videos on Microsoft Stream to all t](https://vceplus.com)he users in the company.

Which three actions should you perform?

**NOTE:** Each correct selection is worth one point.

- A. Create a Microsoft SharePoint group that contains the HR department users
- B. From the Microsoft Stream Admin settings, turn on **Restrict video uploads**
- C. From the Microsoft Stream Admin settings, turn on **Restrict companywide channel creation**
- D. Create a security group that contains the HR department users
- E. From the Microsoft Stream Admin settings, turn on **ReQuire company policy acceptance** F. Add the group as an unrestricted user

**Correct Answer:** BDF **Section: [none] Explanation**

# **Explanation/Reference:**

Explanation:

You can restrict content creation for everyone and allow only specific individuals or security groups by turning the Restrict Microsoft Stream uploads flag ON.

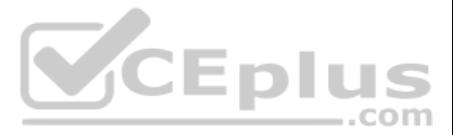

# Restrict video uploads and channel creation

When enabled, only the below users will be allowed to upload videos and create channels.

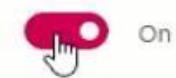

Add an unrestricted user

Search people and groups

# References: https://docs.microsoft.com/en-us/stream/restrictuploaders

**QUESTION 6** You have a SharePoint farm and a Microsoft 365 subscription.

You deploy the On-premises data gateway to your SharePoint Server on-premises environment.

You need to configure Microsoft PowerApps to use the gateway.

What should you add to PowerApps?

- A. a picklist
- B. a gateway
- C. a connection
- D. an entity

Once you have an on-premises connection created, you can use it to create an app from data from PowerApps or start from a blank app and import the on-premises connection as a data source for your app – just like you would cloud connection.

**Correct Answer:** C **Section: [none] Explanation**

# **Explanation/Reference:**

Explanation:

References: https://powerapps.microsoft.com/fi-fi/blog/connect-to-your-on-premises-data-sources-using-on-premises-data-gateway-frompowerapps/ **Question Set 1**

#### **QUESTION 1**  DRAG DROP

You have Microsoft 365 tenant.

You need to present data from a Microsoft Azure SQL database to a Microsoft SharePoint Online list.

Which four actions should you perform in seQuence? To answer, move the appropriate actions from the list of actions to the answer area and arrange them in the correct order.

**NOTE:** More than one order of answer choices is correct. You will receive credit for any of the correct you select.

**Select and Place:**

**Correct Answer:**

**Section: [none] Explanation**

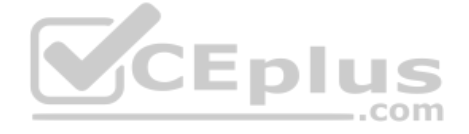

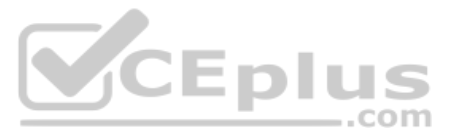

# **Explanation/Reference:**

Explanation:

Step 1: Create a Business Connectivity Create Back End Azure SQL DB For SharePoint Online Business Connectivity Services

Step 2: Create a Secure Store Target Application Secure Store target Application- Secure store in SharePoint will hold the credentials which will be used by SharePoint to connect to Azure SQL DB.

Step 3: Create Azure SQL DB External Content Type

Step 4: Create External List Create External List from SharePoint Online We create an external list, which is based on the content type that connects to Azure SQL DB.

References: https://social.technet.microsoft.com/wiki/contents/articles/39170.integrate-azure-sQl-db-with-sharepoint-online-as-an-external-list-using-business-connectivity-services.aspx

# **QUESTION 2**  DRAG DROP

Your company has a SharePoint Server hybrid deployment. You are creating a Microsoft Azure logic app that must access data from a list hosted in your SharePoint Server on-premises environment.

You need to ensure that the logic app can access data from the list. All communication to the on-premises environment must be done through an encrypted channel.

Which three actions should you perform in seQuence? To answer, move all actions from the list of actions to the answer area and arrange them in the correct order.

# **Select and Place:**

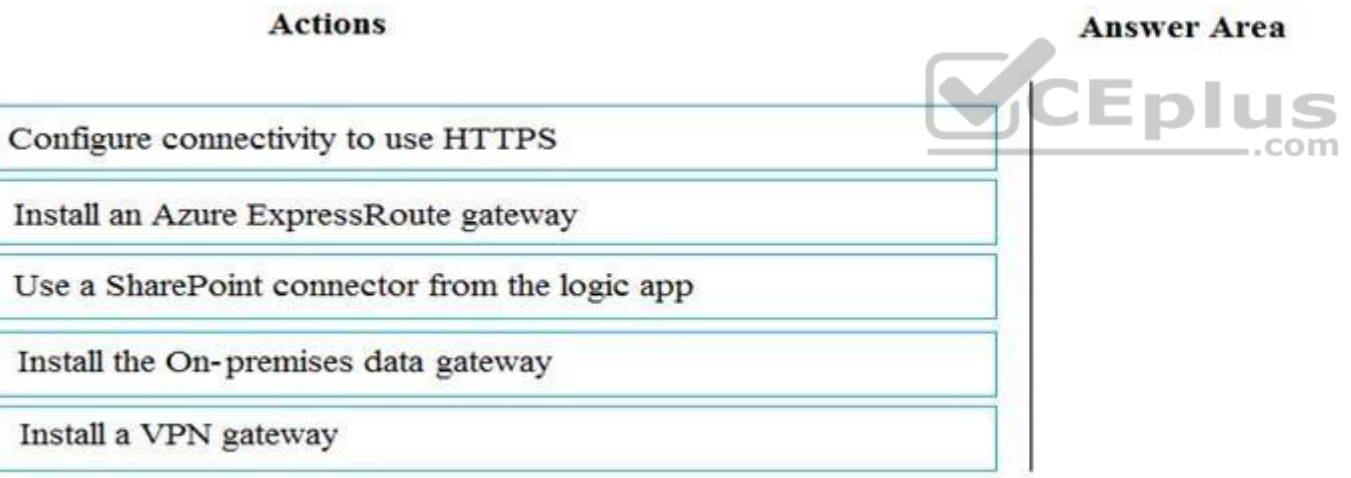

**Correct Answer:**

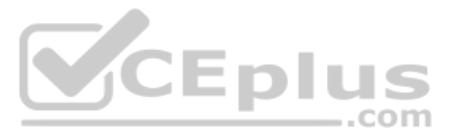

# **Actions**

Install an Azure ExpressRoute gateway

# **Answer Area**

Install the On-premises data gateway

Use a SharePoint connector from the logic app

Configure connectivity to use HTTPS

Install a VPN gateway

**Section: [none] Explanation**

# **Explanation/Reference:**

Explanation:

Step 1: Install the On-premises data gateway

Before you can connect logic apps to on-premises systems such as SharePoint Server, you need to install and set up an on-premises data gateway. That way, you can specify to use your gateway installation when you create the Server connection for your logic app.

Step 2: Use a SharePoint connector from the logical app Before your logic app can access any service, you must create a connection between your logic app an[d that service.](https://vceplus.com)

Step 3: Configure connectivity to use HTTPS

With Azure Logic Apps and the Hypertext Transfer Protocol (HTTP) connector, you can automate workflows that communicate with any HTTP or HTTPS endpoint by building logic apps.

References: https://docs.microsoft.com/en-us/azure/logic-apps/logic-apps-gatewayconnection

# **QUESTION 3**

Your company uses Microsoft SharePoint Online and Microsoft OneDrive for Business to store documents.

You need to prevent uses from downloading the SharePoint and OneDrive documents from unmanaged devices. The users must be able to edit the documents from a web browser on the unmanaged devices.

Which three actions should you perform? Each correct answer presents part of the solution.

**NOTE:** Each correct selection is worth one point.

- A. Create a conditional access policy for web browsers that has app-enforced restrictions
- B. Set **Allow limited access** to **Allow downloading**
- C. Set **Allow limited access** to **Block downloading**
- D. Create a conditional access policy that allows access from managed devices
- E. Create a conditional access policy to block access from unmanaged mobile and desktop clients

**Correct Answer:** ACD **Section: [none] Explanation**

**Explanation/Reference:** Explanation: Go to Microsoft Azure portal and add two policies.

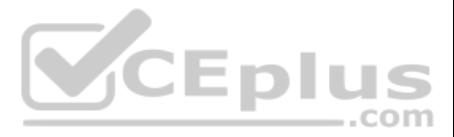

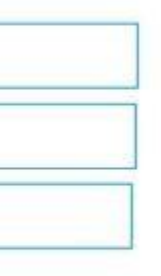

- 1. Create a policy for SharePoint that applies to mobile apps and desktop clients, and allows access only from compliant or domain-joined devices.
- 2. Create another policy for SharePoint that applies to web browsers, and select "use app-enforced restrictions."

Once your Office 365 tenant is enabled for first release we can limit device access to SharePoint, OneDrive and Office 365 Groups in SharePoint Admin Center. Select "Allow limited access (web-only, without the Download, Pr commands)". For files that can't be viewed on the web select "Block downloading"

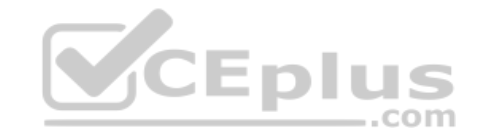

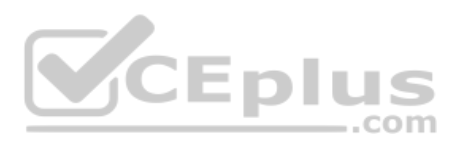

# References:

https://ronnydejong.com/2017/07/04/control-access-to-sharepoint-onlineonedrive-from-unmanaged-devices/ **Question Set 1**

**QUESTION 1** You have a SharePoint Server farm and a Microsoft 365 subscription.

You plan to migrate some SharePoint sites to SharePoint Online.

You do **NOT** plan to migrate alerts. You need to use the SharePoint Migration Assessment Tool (SMAT) to identity potential migration issues.

The solution must prevent assessing alert issues.

Which file should you modify before you run SMAT?

- A. ScanDef.json
- B. Web.config
- C. SkipSitesList.csv
- D. WebTemp.xml

**Correct Answer:** A

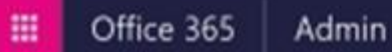

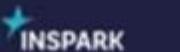

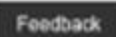

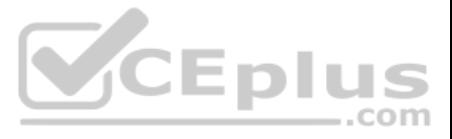

# SharePoint admin center

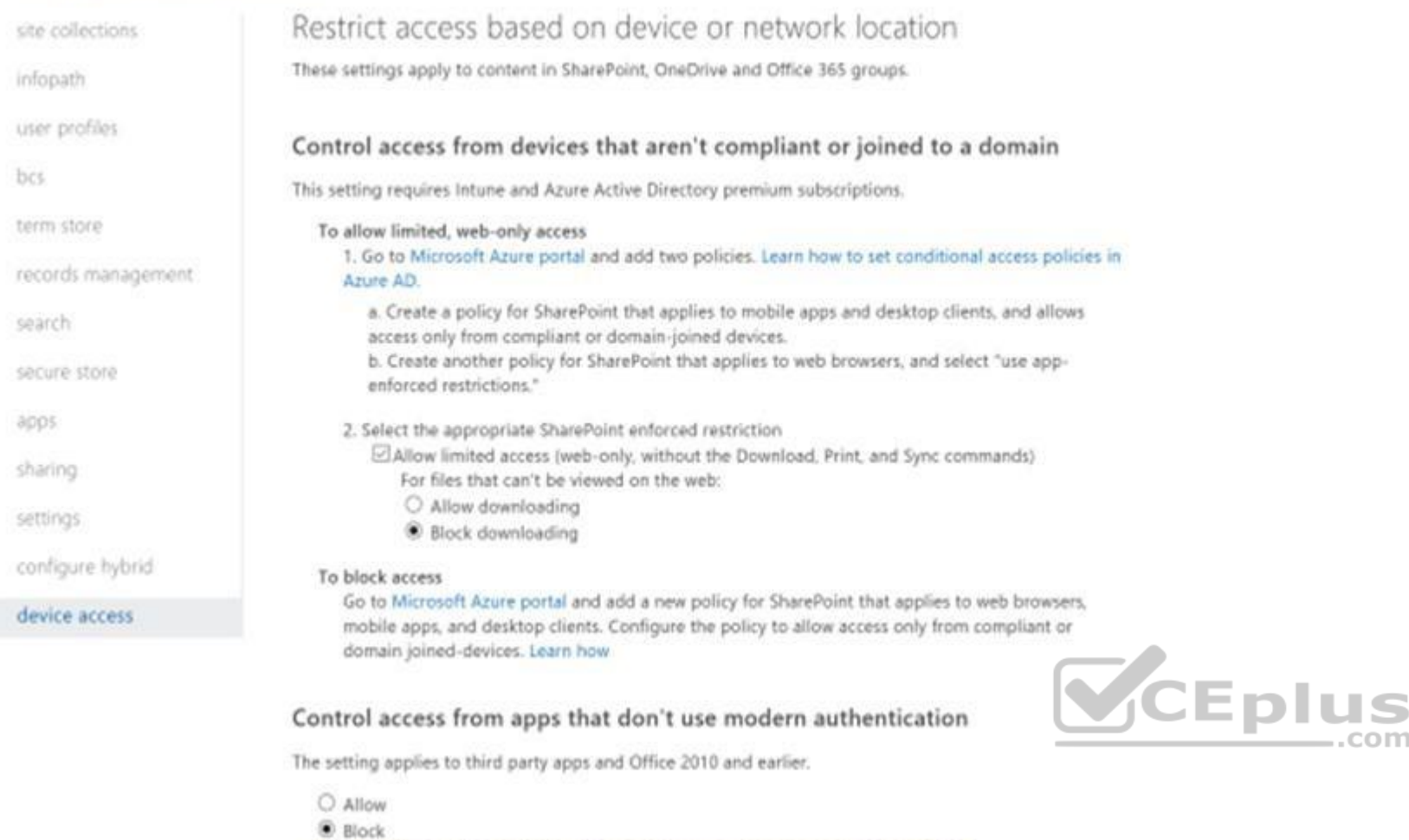

Note: We changed this setting to "Block" because you set a device-based restriction.

# **Section: [none] Explanation**

# **Explanation/Reference:**

Explanation:

ScanDef.json is installed in the same directory as the SMAT tool. You can use ScanDef.json to enable or disable individual scans for the assessment tool.

To disable a scan, locate the entry in the ScanDef, ison file and set Enabled to false. This is useful if there is a scan that your business doesn't care about and disabling the scan will reduce the overall execution time

The following disables the Alerts scan.

You have a SharePoint Server farm and a Microsoft 365 subscription. You use Microsoft Azure Active Directory (Azure AD) Connect to sync accounts. You have a file server that contains a file named File1. File1 contains the shown in the following table.

**VCEplus** 

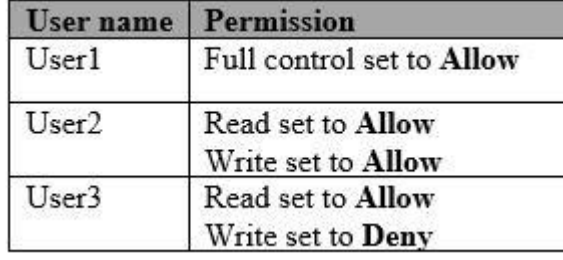

You migrate the share that contains File1 to SharePoint Online by using the SharePoint Migration Tool.

{ "Name": "Alerts", "Type": "AlertsScanner", "SupportedVersions": [ "2010", "2013", "2016" ], "ReportCategoryType": "SPSite", "Enabled": false }

References: https://docs.microsoft.com/en-us/sharepointmigration/overview-of-the-sharepoint-migration-assessment-tool

# **QUESTION 2**

DRAG DROP

If a file has Write permission for user1, then the file will be set to Contribute for user1 in SPO. If a file has Read permission for user1, then the file will be set to Read for user1 in SPO. Note: At this time, the speci will not be saved.

The on-premises SharePoint deployment uses structural navigation with security trimming. After testing the same navigation approach in SharePoint Online, the company identifies the following reQuirements for the SharePoint deployment:

Display an access denied page when users lack permissions to see a given page

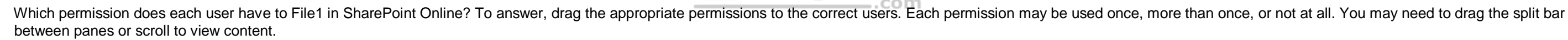

**NOTE**: Each correct selection is worth one point.

**Select and Place:**

**Correct Answer: Section: [none] Explanation**

# **Explanation/Reference:**

Explanation:

There are only two types of permissions that will be migrated: Read and Write.

References: https://docs.microsoft.com/en-us/sharepointmigration/understanding-permissions-whenmigrating

**QUESTION 3** Your company is moving an on-premises Microsoft SharePoint deployment to SharePoint Online.

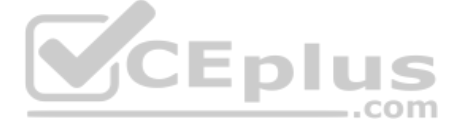

• Populate the navigation links based on a predefined company taxonomy . Display the same set of links to all users

Which navigation approach should you recommend?

- A. structural navigation without security trimming
- B. search-driven navigation with security trimming
- C. managed navigation without security trimming
- D. a Custom navigation provider with security trimming

**Correct Answer:** C **Section: [none] Explanation**

# **Explanation/Reference:**

Explanation:

Managed (Metadata) navigation, is recommended, and is one of the default options in SharePoint Online; however, Microsoft recommends that security trimming be disabled unless reQuired.

Incorrect Answers:

A: Structural navigation is NOT a recommended navigation option in SharePoint Online.

B: Using search you can leverage the indexes that are built up in the background using continuous crawl. The search results are pulled from the search index and the results are security-trimmed.

# References:

https://docs.microsoft.com/en-us/office365/enterprise/navigation-options-for-sharepoint-online

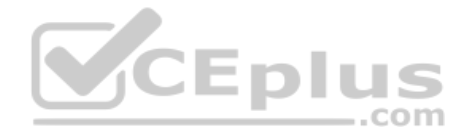

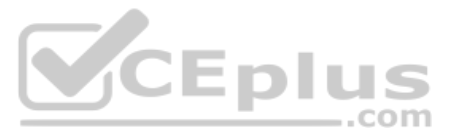